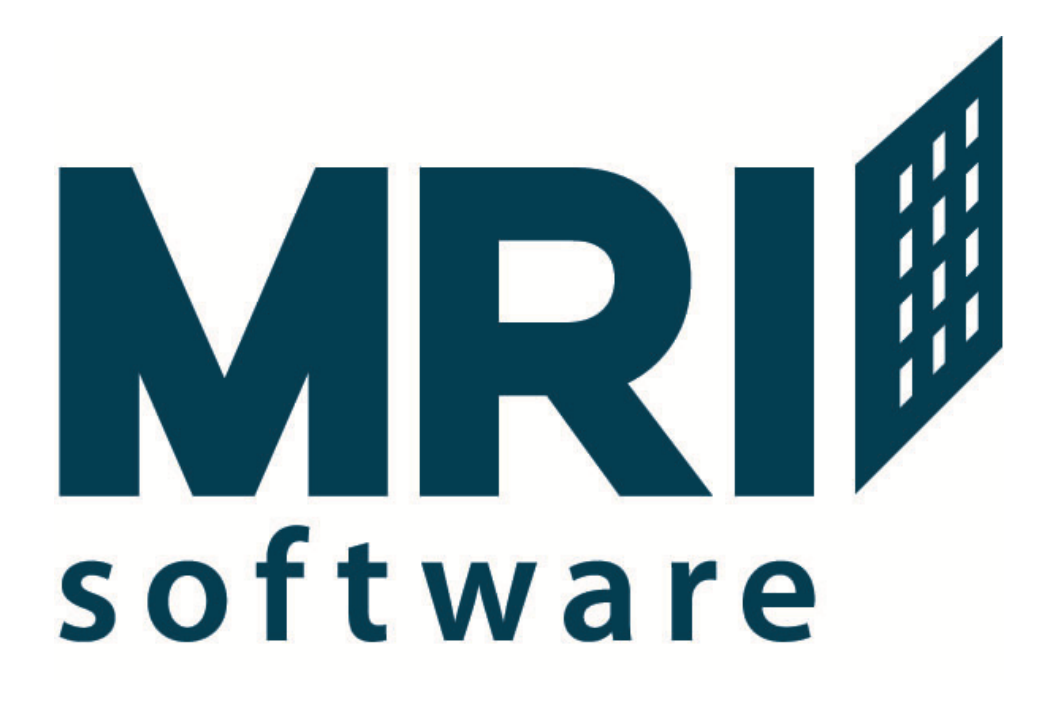

**Database Schema**

Training Guide

Version 4.0

1

Copyright 2011 MRI Software. Any unauthorized use or reproduction of this document is strictly prohibited. All Rights Reserved.

# Under the Hood: MRI Database Schema

**Agenda**

**Objectives**

**MRI System Tables**

**MRITABLE**

**MRIFIELD**

**MRIINDEX**

## **MRIRELN**

**General Ledger**

**GLCD**

**GACC**

**JOURNAL**

**GHIS**

**GLSUM**

**ENTITY**

**PERIOD**

**BMAP**

**Accounts Payable**

**BANK VEND SESS INVC HIST**

**SCHK**

3

**Commercial Management**

**BLDG**

**CMPD**

**SUIT**

**MOCCP**

**LEAS**

**CMRECC**

**INCH/SECINCH**

**GLMT/SECGLMT**

**Residential Management**

**RMPROP**

**RMPD**

**RMBLDG**

**UNIT**

**RMLEASE**

**RMRECC**

**NAME**

**PROSPECT**

**CHGCODE**

**CLSS**

**SCHD**

**CM/RM Transactions**

**CMBTCH**

**CMRCPT/CMMISC/CMBNONT**

**CMLEDG**

**CMLEDGAPPLY**

**RMBTCH**

**RMRCPT/RESCHGCRD/RMBMISC/RMSDADJ**

**RMLEDG**

**RMLEDGAPPLY**

**Questions and Answers**

# **Objectives**

This class was designed to give readers a basic understanding of the main tables in the MRI modules GL, AP, CM, and RM. The goal of the class is to provide an overview of the key tables and fields in each module, the relationships between these tables, and some information about how and when the tables are populated.

The class assumes a basic knowledge of SQL queries, but the queries needed for this class are generally of the format:

SELECT \* FROM table WHERE field='value'

For example, to find all records in the BLDG table in the state of Ohio, the query is:

SELECT \* FROM BLDG WHERE STATE='MD'

Armed with this query and a basic understanding of the MRI database schema, you should be able to put most of the information in this class to good use.

Table conventions:

For all tables in the database, the primary key is indicated by a \* in front of the appropriate field or fields.

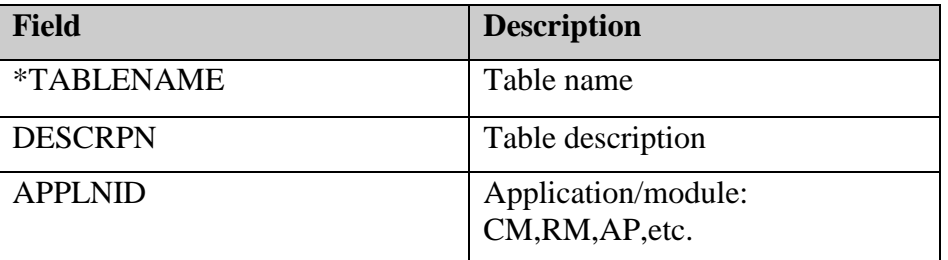

# MRI System Tables

The following tables are part of every MRI database and describe the database structure itself. These can be useful for finding a particular field or table based on their descriptions.

MRI uses these tables to keep track of tables, fields, and relationships within the database. During table modifications in Table Design or during an upgrade, these tables are maintained as modifications are made to the table. Conversely, any changes made to MRI tables outside of MRI may result in limited functionality and/or loss of the fields during an upgrade.

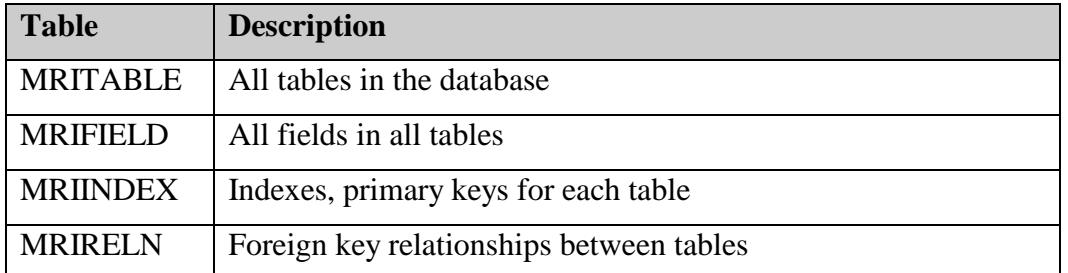

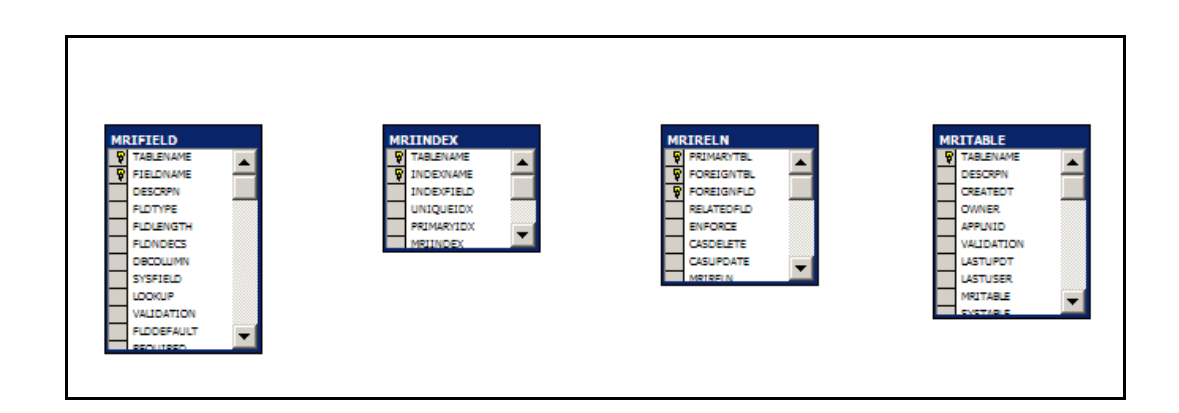

#### MRITABLE

MRITABLE lists every table in the database, along with descriptions, which module each table belongs to, the date and user who created it, etc.

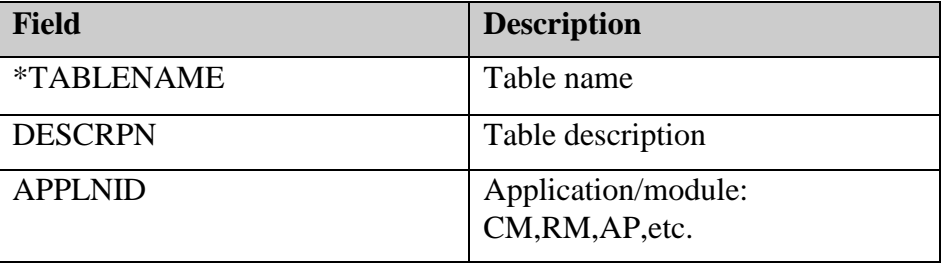

Some useful queries:

List all non-MRI (custom) tables:

*SELECT \* FROM MRITABLE WHERE MRITABLE='N'*

Find tables containing "amenities" in the description:

# MRIFIELD

MRIFIELD lists every field in every table in the database, along with information about the field type, length, etc.

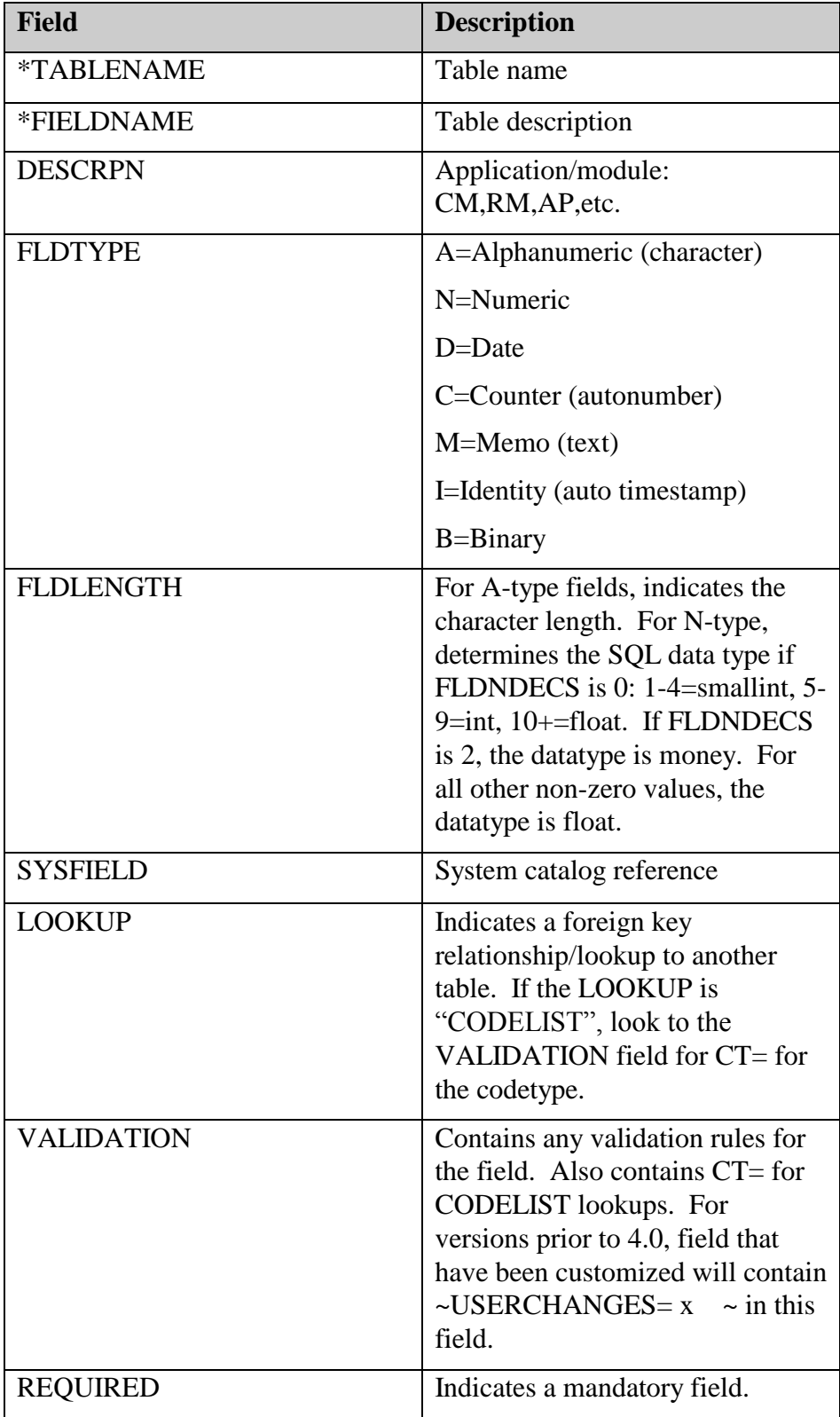

Some useful queries:

Find all the required fields in the BLDG table:

*SELECT \* FROM MRIFIELD WHERE TABLENAME='BLDG' AND REQUIRED='Y'*

Show all fields in the 'JOURNAL' table with field lookups:

*SELECT \* FROM MRIFIELD WHERE TABLENAME='JOURNAL' AND LOKUP IS NOT NULL*

Show all fields in the database that store account numbers:

*SELECT \* FROM MRIFIELD WHERE SYSFIELD='ACCTNUM'*

## MRIINDEX

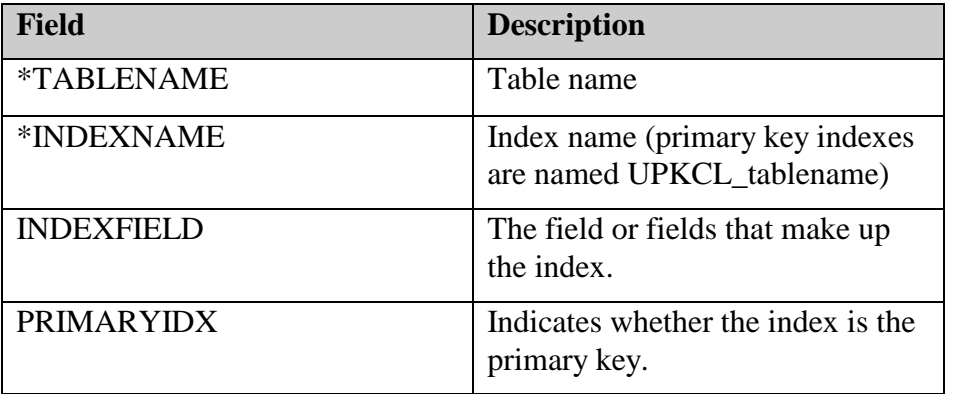

MRIINDEX lists every index, including primary keys, on every table in the database.

Some useful queries:

Find the primary key fields for table RMLEASE:

*SELECT \* FROM MRIINDEX WHERE TABLENAME='RMLEASE'*

#### MRIRELN

The MRIRELN table lists every relationship (foreign key) between any two given tables in the database. All relationships in MRI are "many-to-one", meaning that for one record in the "primary" table, many records can exist in the "foreign" table. Consider the relationship between MRITABLE and MRIFIELD. In the MRIFIELD table, the TABLENAME field must reference a valid table in MRITABLE—but for any given record in MRITABLE, there can be (and almost always are) many records in MRIFIELD. In this relationship, MRITABLE is considered to be the "primary" table (the "one" side of the relationship), and MRIFIELD is considered to be the "foreign" table (the "many" side of the relationship).

MRIRELN is used by MRI to determine join relationships, lookup lists, and a variety of other functionality. It's also very useful for determining entity relationships when you're writing queries or trying to find out about the database schema.

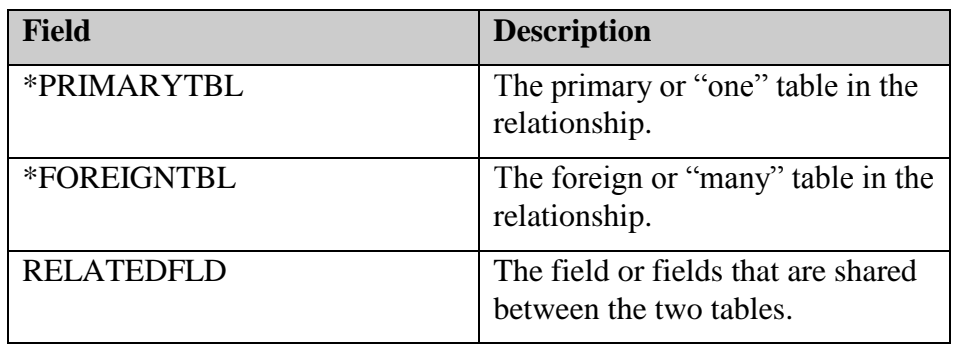

Some useful queries:

What fields in the BLDG table reference other tables in the database?

*SELECT \* FROM MRIRELN WHERE FOREIGNTBL='BLDG'*

What fields elsewhere in the database reference the BLDG table?

*SELECT \* FROM MRIRELN WHERE PRIMARYTBL='BLDG'*

# General Ledger

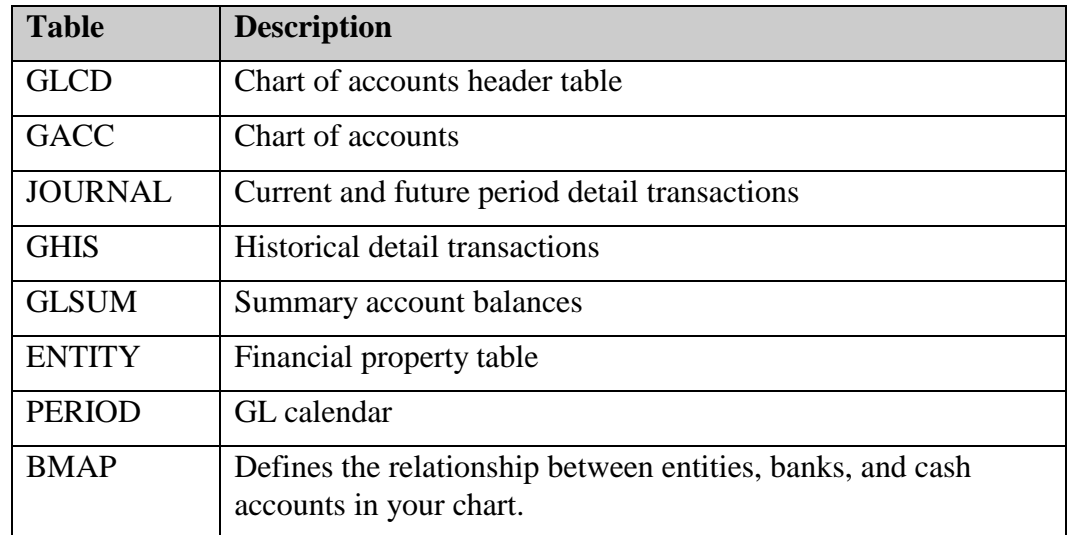

The tables listed below are the most important in the General Ledger module.

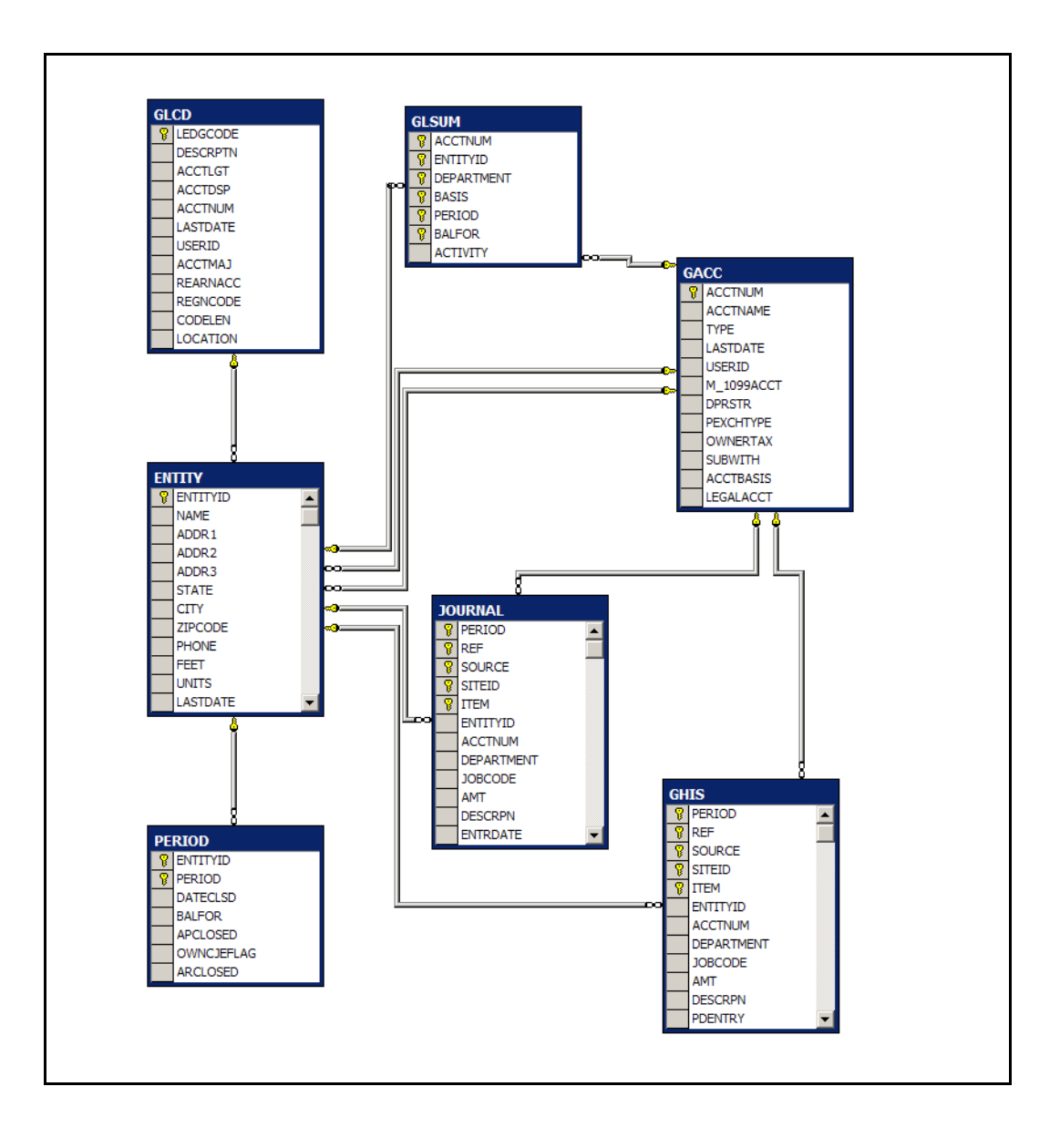

## GLCD/GACC

GLCD contains one record for each chart of accounts in MRI. The default chart is "MR". To enable multiple charts, the management option "Multiple Ledger Codes" (MGNT.MULTLED) must be set to "Y", which is the default value.

The GLCD values define the format of your account numbers, such as length, major/minor segments, and display format.

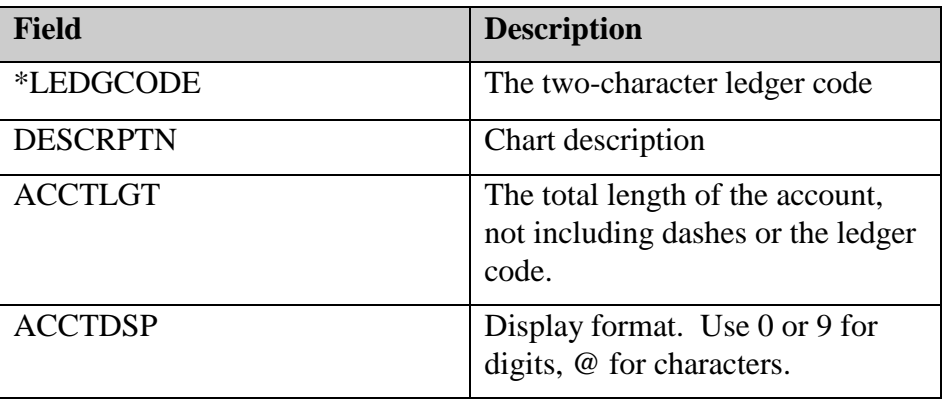

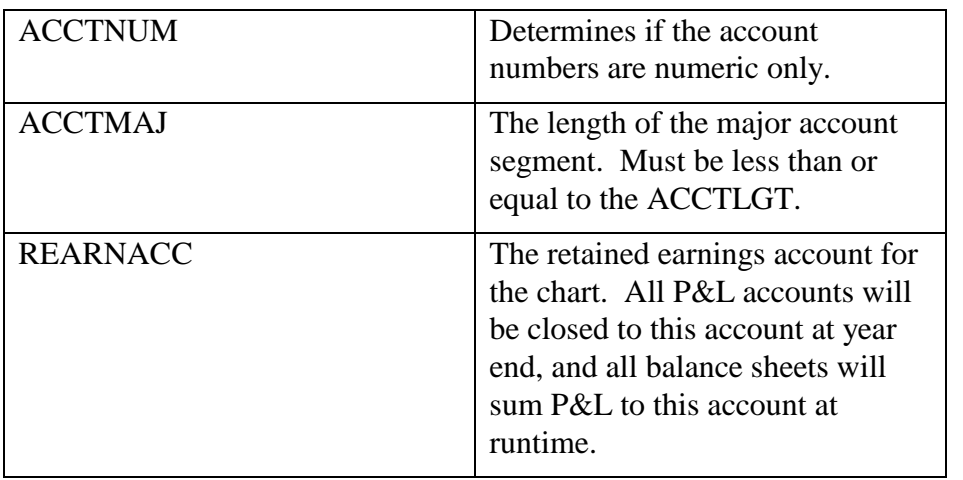

GACC contains one record for each account in the chart. If the major account length (GLCD.ACCTMAJ) is different from the account length (GLCD.ACCTLGT), any account with all 0's in the minor position will be considered a major account. For example, if the account length is 7 and the major account length is 4, major accounts will be those ending in ―000‖. The major account must be entered before any minor account can be added.

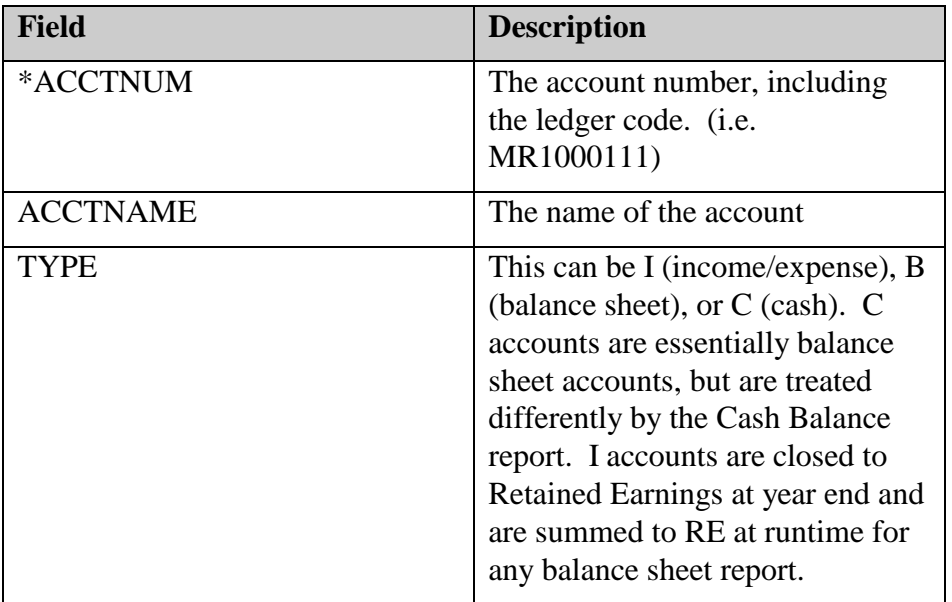

Some useful queries:

Display all cash accounts:

*SELECT \* FROM GACC WHERE TYPE='C'*

Return all accounts in the MR chart, without the ledger code:

*SELECT SUBSTRING(ACCTNUM,3,7) FROM GACC WHERE ACCTNUM LIKE 'MR%'*

(this assumes an account length of 7)

# JOURNAL/GHIS

All detail transactions in GL are stored in JOURNAL or GHIS according to their period. Current and future transactions are stored in JOURNAL; historical transactions are stored in GHIS.

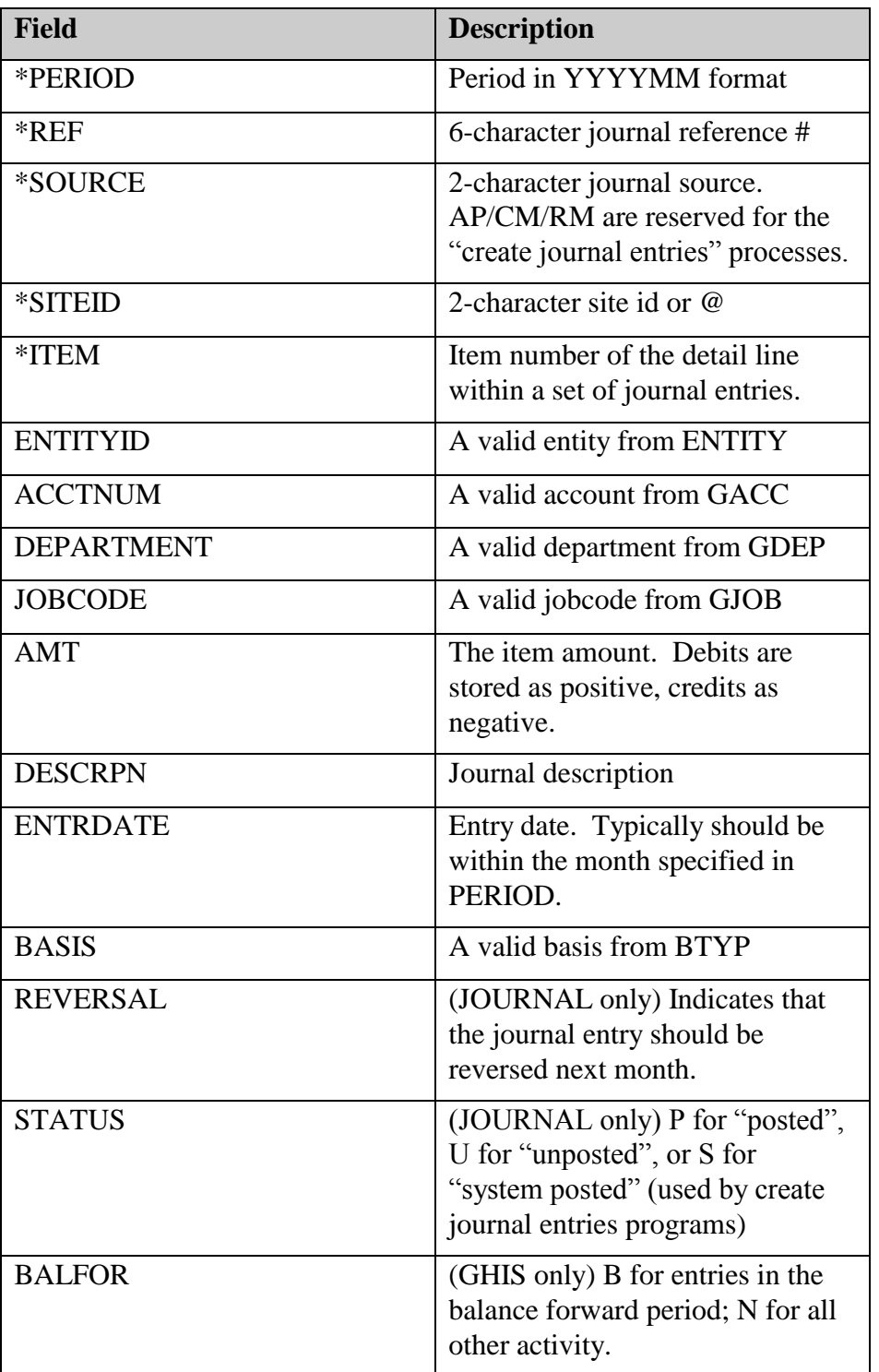

At month-end close, all JOURNAL entries are moved to the GHIS table. (Additionally, any standard entries in GSTD are created in the new period, and any entries marked with a REVERSAL flag are copied to the new period with their amounts reversed).

Each "set" of journal entries is identified by a combination of PERIOD/REF/ SOURCE/ SITEID. Within each set of entries, the ITEM field counts from 1 to x. There cannot be more than 32767 lines in a journal entry.

Within any given journal entry, the AMT column should always add up to 0, because debits (positive) should equal credits (negative).

GHIS has a special flag, BALFOR, which indicates if the activity is to be recorded in the "balance forward period", sometimes called the 13th period. Balance forward entries are recorded after the year-end period, and before the year-open period. The actual value of PERIOD is the same as the year-open period (i.e. January). During the GL year-end close, the year-end balance is computed for each account and entered in the balance forward period in GHIS. Any year-end closing activity, such as closing P&L accounts to retained earnings, or other closing accounts as indicated in GCLS, are also made in the balance forward period.

Some useful queries:

Show all journal entries for a given account:

*SELECT \* FROM JOURNAL WHERE ACCTNUM='MR1000111' AND ENTITYID='100' AND BASIS='A'*

Show the balance forward activity for a given account:

*SELECT \* FROM GHIS WHERE ACCTNUM='MR1000111' AND ENTITYID='100' AND BASIS='A' AND PERIOD='200601' AND BALFOR='B'* 

Find any journal entry that is out of balance:

#### *SELECT PERIOD, REF, SOURCE, SITEID, SUM(AMT) FROM JOURNAL GROUP BY PERIOD, REF, SOURCE, SITEID HAVING SUM(AMT)<>0*

#### GLSUM

All activity entered into JOURNAL or GHIS is accumulated into balances in GLSUM by ACCTNUM, ENTITYID, PERIOD, BASIS, and DEPARTMENT.

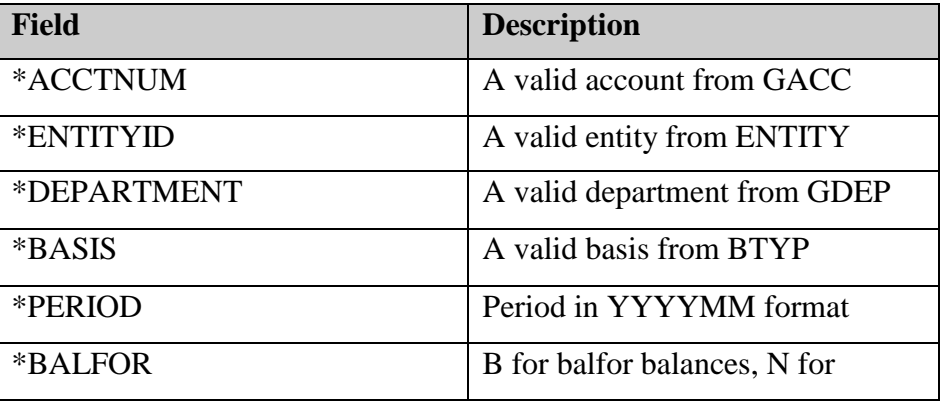

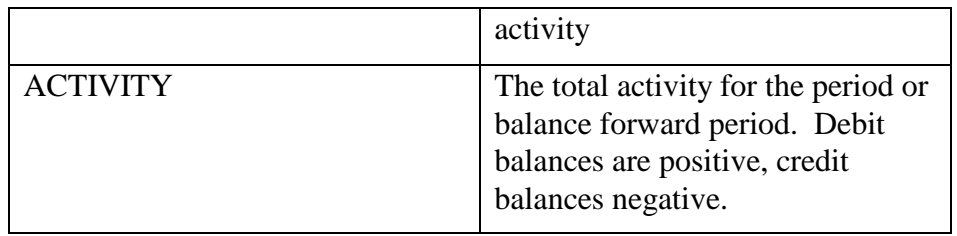

Balances in GLSUM are kept up-to-date by SQL triggers. As an account is debited, the appropriate balance(s) in GLSUM is added to. As an account is credited, the appropriate balance(s) in GLSUM is subtracted from.

The BALFOR=B record in GLSUM indicates the year-opening balance for a given account. All other records (BALFOR=N) indicate the monthly activity for a given account. To compute the year-end balance for an account, find the most recent B record, and add all subsequent records:

SELECT SUM(ACTIVITY) FROM GLSUM WHERE ACCTNUM='MR1000111' AND ENTITYID='100' AND DEPARTMENT='@' AND BASIS='A' AND PERIOD>= '200601'

All financial reports in MRI, aside from the general journal report, compute account balances and activity from GLSUM, not from the detail tables JOURNAL/GHIS. Consequently, it's important that the GLSUM table contain an accurate reflection of GL balances. Normally the SQL triggers will keep GLSUM up-to-date no matter how the data comes into JOURNAL/GHIS. If GLSUM is incorrect, it can be rebuilt using the Rebuild Summary Table option in MRI GL for Windows.

#### **ENTITY**

An entity in MRI represents the financial aspect of a property. Typically an entity represents a single building or property, but you can set up an entity that has no properties associated with it (in the case of a cost center) or multiple properties (in the case of an office park or multi-use building).

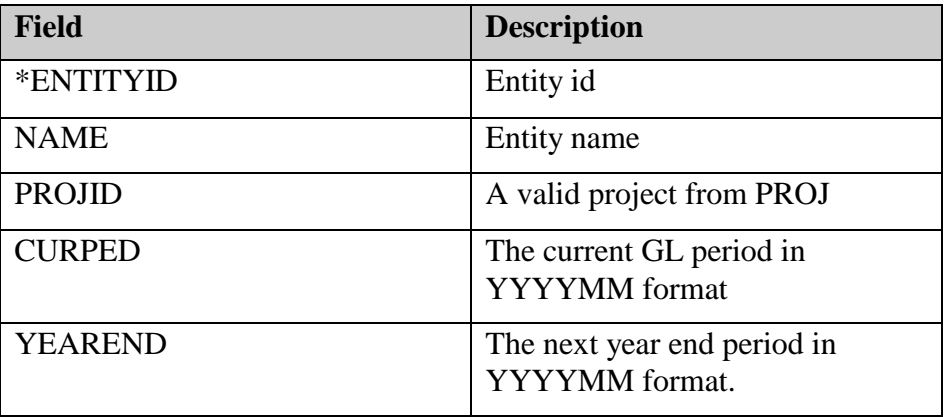

#### PERIOD

The PERIOD table keeps track of the current GL and AP period for each entity.

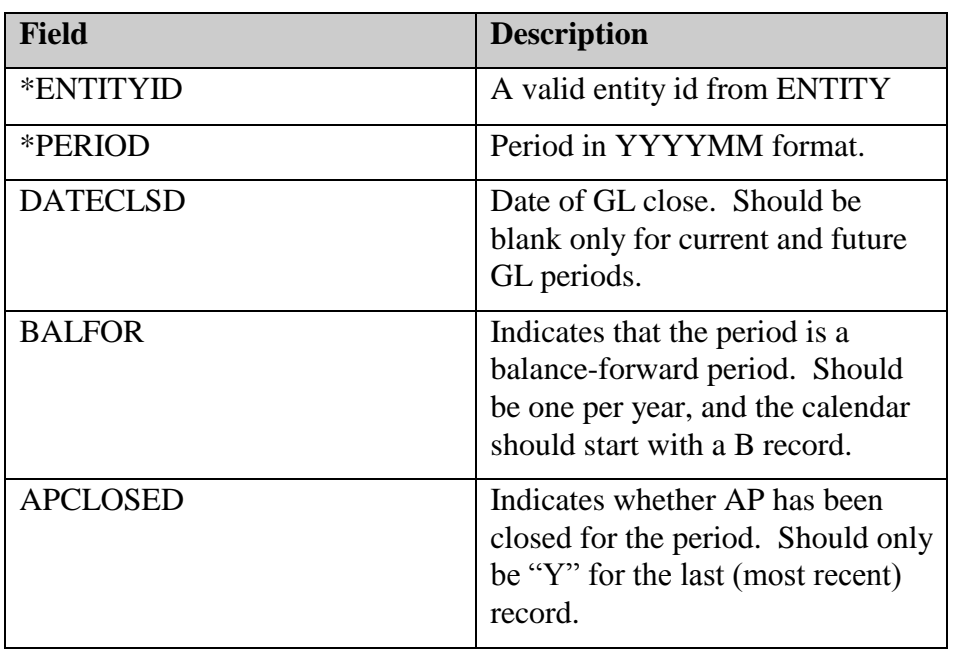

The financial calendar for a given entity is a combination of the PERIOD records, and the fields CURPED and YEAREND in ENTITY.

The calendar should start with a B (balance forward) period, and every 12th record after should also be a B. The DATECLSD field should be populated for every period except the current GL period, and any future GL periods if allowed by ENTITY.MAXOPEN.

Only the last record should have APCLOSED='N'. Closing AP is what creates the next PERIOD record, always. For a year-end close, the AP close will create the new (January) record with a BALFOR value of N. This will be changed to a B by the year-end close.

Balances for all GL reports are computed by going back to the last B period and adding activity since. So, having an incorrect or missing B record can cause your GL balances to be computed incorrectly on reports. Also, some parts of the program compute the current GL period by looking at the oldest PERIOD record with a blank DATECLSD. Consequently, having an old record in the calendar with a blank DATECLSD can also cause subtle GL problems in some reports.

The current GL period should be first (oldest) record with a blank DATECLSD, and should match what's in ENTITY.CURPED. The value of ENTITY.YEAREND should be 12 months later than the last (latest) B record in PERIOD.

Some useful queries:

To find the current GL period for an entity:

*SELECT CURPED FROM ENTITY WHERE ENTITYID='100'*

*SELECT MIN(PERIOD) FROM PERIOD WHERE ENTITYID='100' AND DATECLSD IS NULL*

To find the current AP period for an entity:

*SELECT MAX(PERIOD) FROM PERIOD WHERE ENTITYID='100' AND APCLOSED='N'*

To find the most recent and next year end period:

*SELECT MAX(PERIOD) FROM PERIOD WHERE ENTITYID='100' AND BALFOR='B'*

*SELECT YEAREND FROM ENTITY WHERE ENTITYID='100'*

## BMAP

The BMAP table defines the relationship between entities, banks, and cash accounts in your chart.

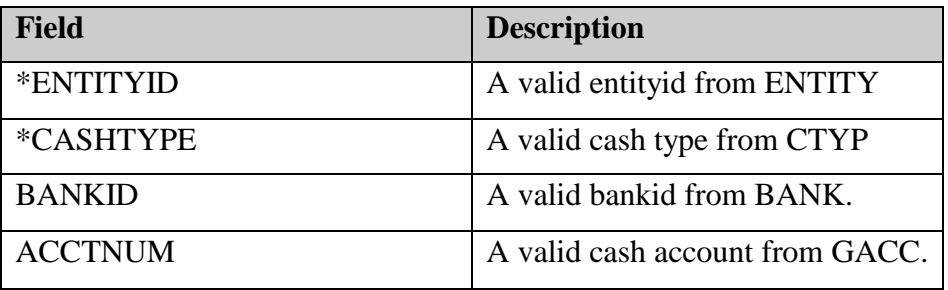

The BMAP table is involved in any cash transaction involving the entity, including checks cut from Accounts Payable and cash received in Commercial Management or Residential Management. The combination of ENTITYID and CASHTYPE is used in the subledgers to identify which bank to pay checks to (in the case of AP), and which GL accounts to debit/credit when journal entries are created (in the case of AP, CM, and GL.

# Accounts Payable

The tables listed below are the most important in the Accounts Payable module.

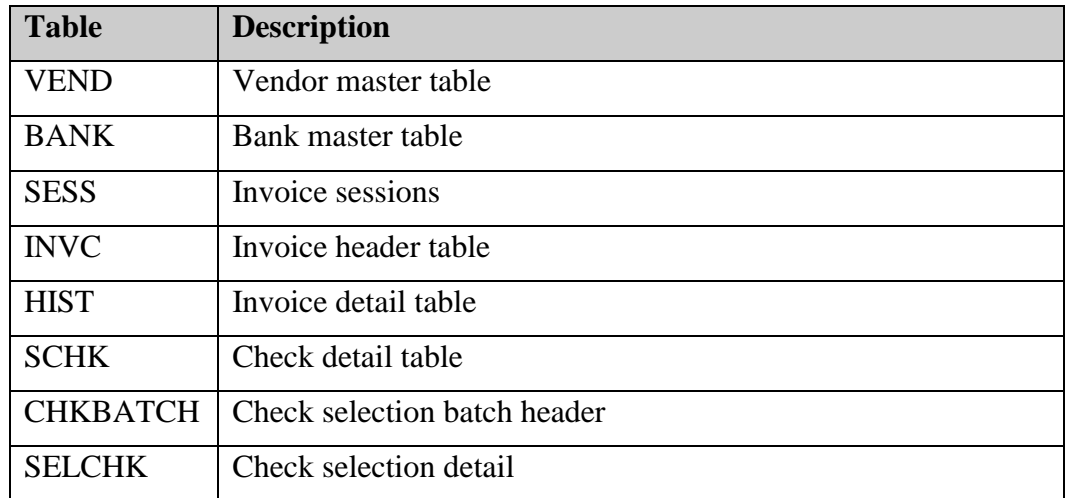

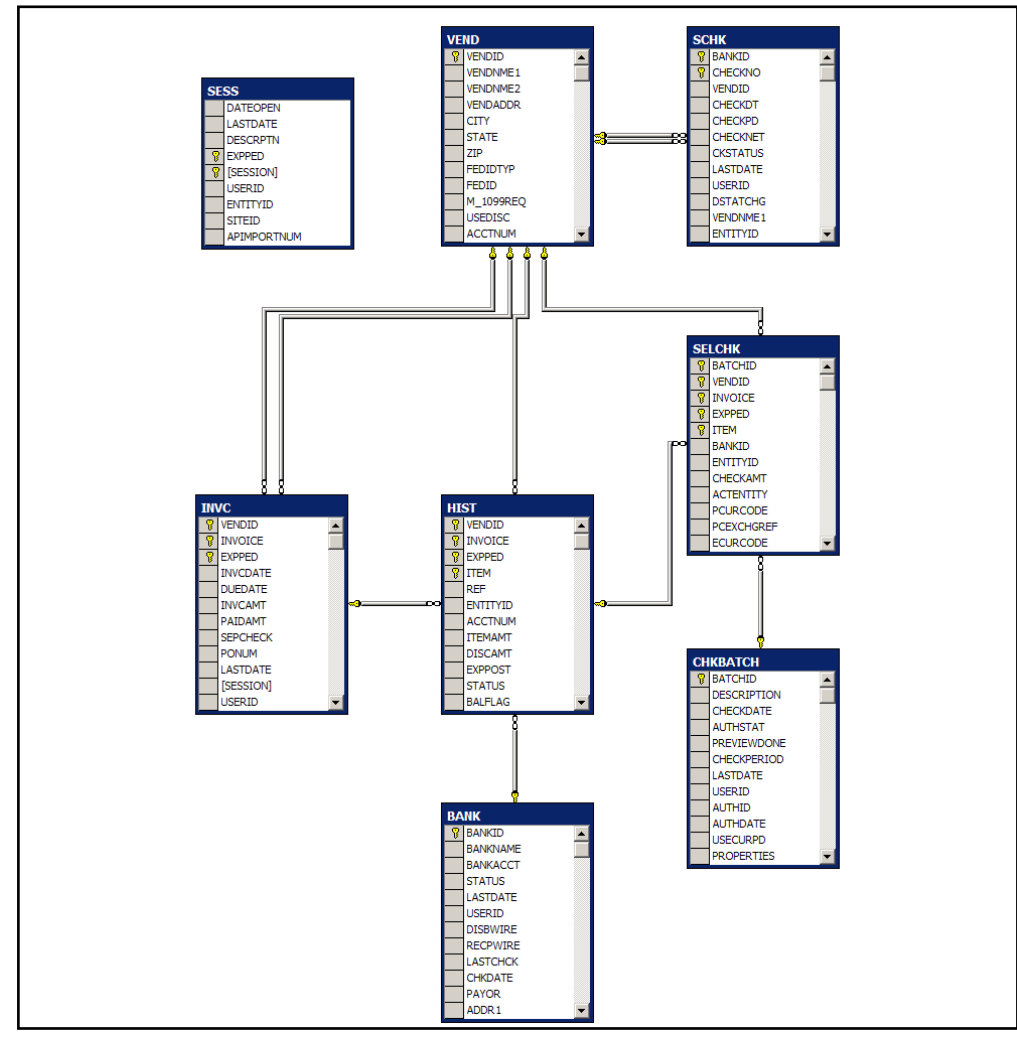

#### VEND

The VEND table contains a record for each vendor.

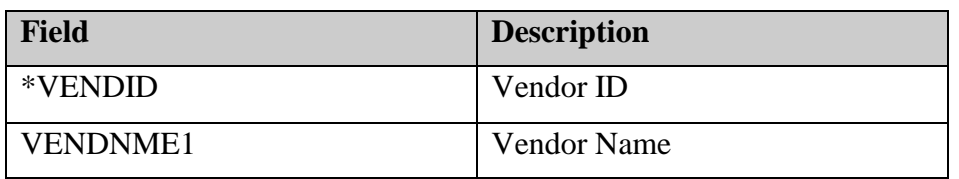

#### BANK

The BANK table contains a record for each bank.

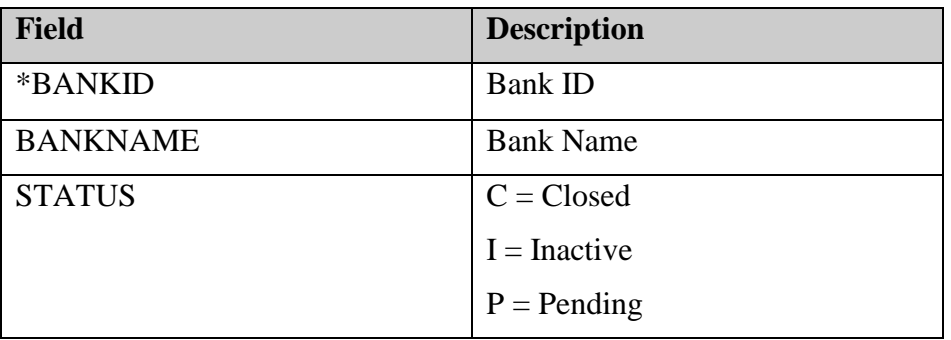

#### **SESS**

The SESS table contains a record for each invoice session. If "Session Reporting" is enabled (APOPTION.SESSION), sessions are used to group invoices together during invoice entry. Aside from reporting, AP sessions have no impact on the data.

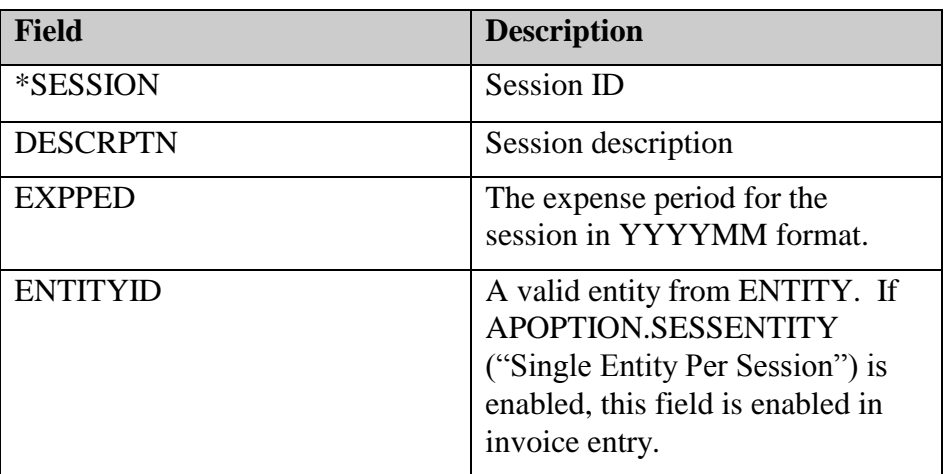

Some useful queries:

List all invoices for a given session:

*SELECT \* FROM INVC WHERE SESSION= 'xxxx'*

List all sessions for a given period:

# INVC/HIST

INVC and HIST contain the transaction detail for accounts payable. For any vendor invoice, there will be one record in INVC (the invoice header), and at least one record in HIST (the invoice detail).

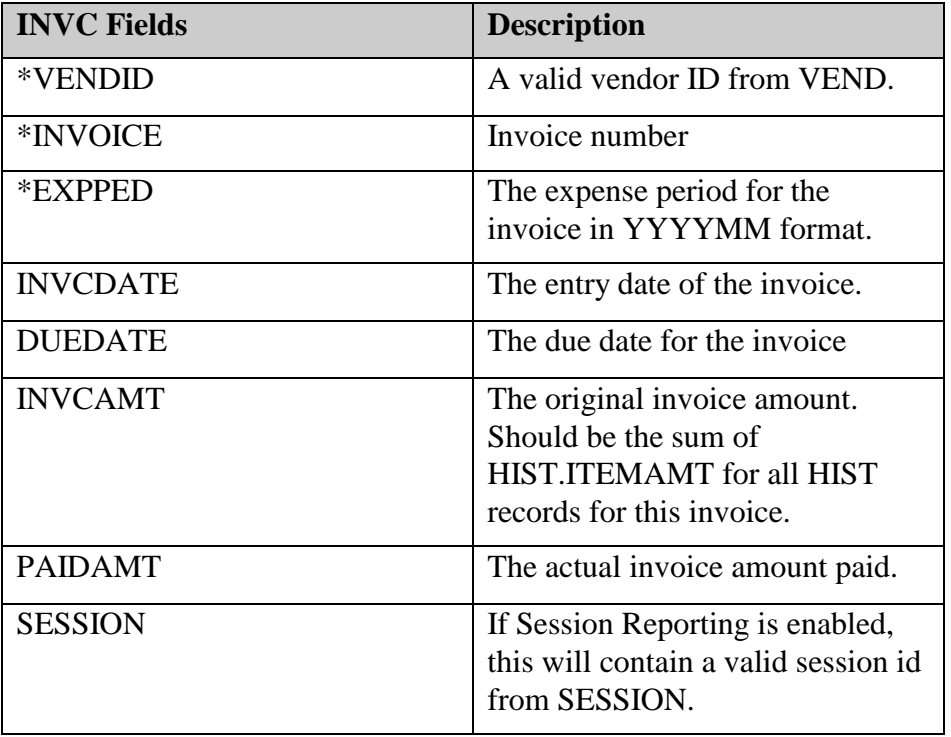

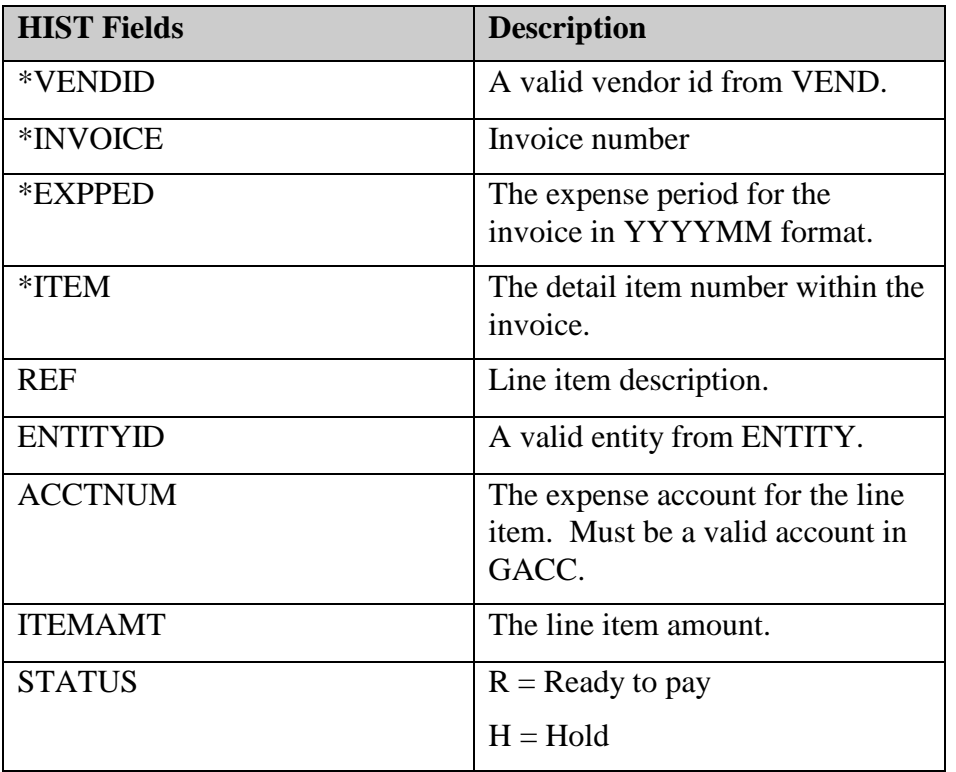

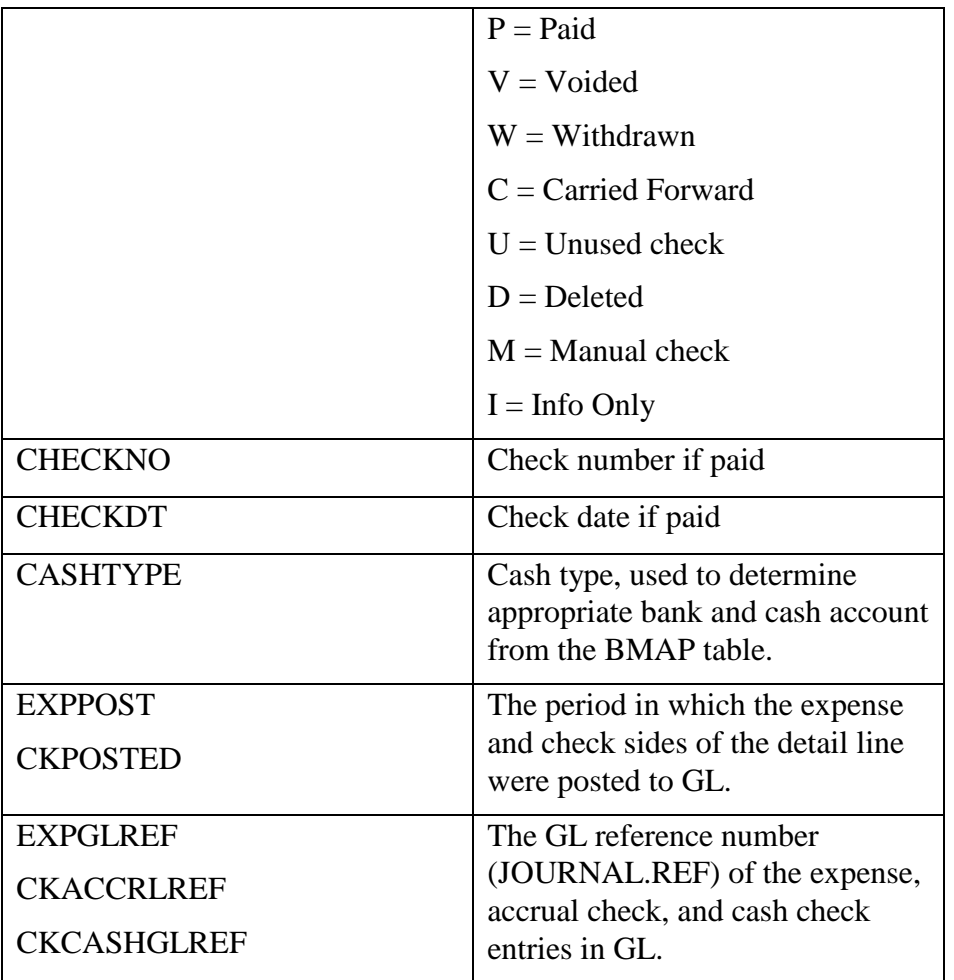

For a given invoice, the HIST record will always contain at least one detail record. Other line items will be created by MRI for voided checks, taxes, and other information related to the payment of the invoice.

The combination of EXPPED, INVOICE, and VENDID uniquely identifies each invoice, with HIST.ITEM numbers counting from 1 to x for all detail. Consequently, the same invoice number can be used repeatedly (in different periods) for the same vendor.

When checks are paid for the invoice, the check number and date is recorded in the appropriate HIST record. At the same time, a record is created in SCHK (see below) with the details of the check. Since a single check may pay multiple line items, the SCHK record will show the total amount paid, which will be the sum of all HIST.ITEMAMTs for items paid.

When journal entries are created from AP, the HIST.ACCTNUM is used for the expense account for each line item, and the ENTITY.APACCTNUM is used for the accounts payable (debit) side of the journal entry, in the case of accrual accounting. For paid items, the cash account specified in BMAP is used, based on the ENTITYID/CASHTYPE specified in HIST. Periods and GL reference numbers are recorded in the fields as listed above. The JOURNAL.SOURCE field in GL will be populated with "AP".

Some useful queries:

Show all AP details related to a give GL reference. :

*SELECT \* FROM HIST WHERE EXPGLREF='006149' AND EXPPED='200303*

Find all HIST records that have no corresponding INVC record ("orphan records"):

*SELECT \* FROM HIST WHERE NOT EXISTS (SELECT \* FROM INVC WHERE INVC.EXPPED=HIST.EXPPED AND INVC.INVOICE=HIST.INVOICE AND INVC.VENDID=HIST.VENDID)*

Find all instances where the same invoice has been entered more than once for the same vendor:

*SELECT VENDID,INVOICE,COUNT(\*) FROM INVC GROUP BY VENDID,INVOICE HAVING COUNT(\*) > 1*

#### **SCHK**

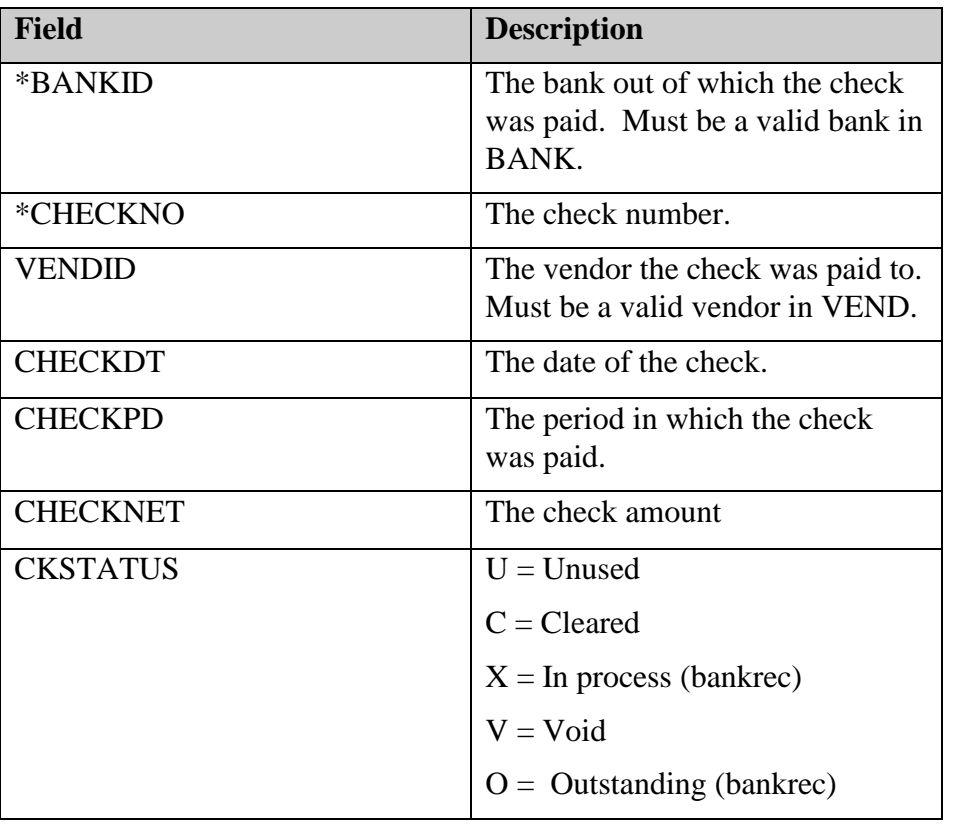

The SHK table contains a record for each check paid out of MRI.

Some useful queries:

List all outstanding checks for bank 100:

*SELECT \* FROM SCHK WHERE CKSTATUS='O' AND BANKID='100'*

Find a given check for a given bank:

## CHKBATCH/SELCHK

During check printing, all HIST items selected for printing are listed in a check batch. CHKBATCH contains a header record for the batch, and SELCHK lists the individual line items to be paid.

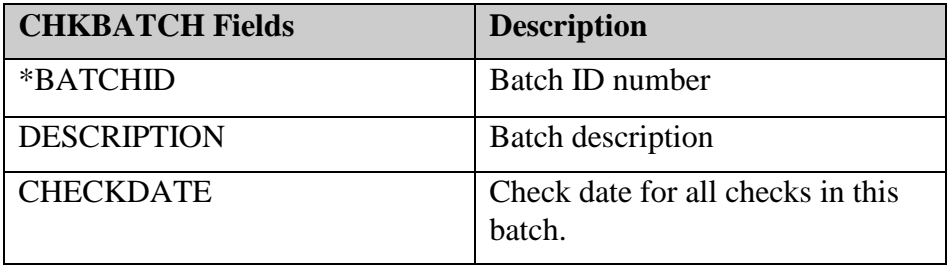

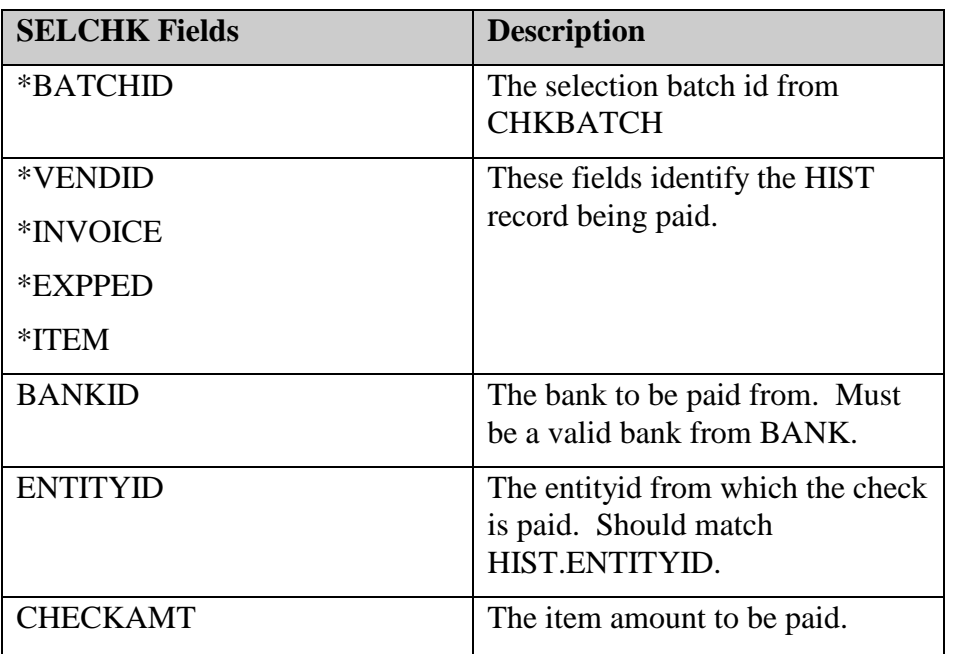

CHKBATCH and SELCHECK only exist while the checks are being selected for payment. After the checks are paid, the check selection batch is deleted.

# Commercial Management

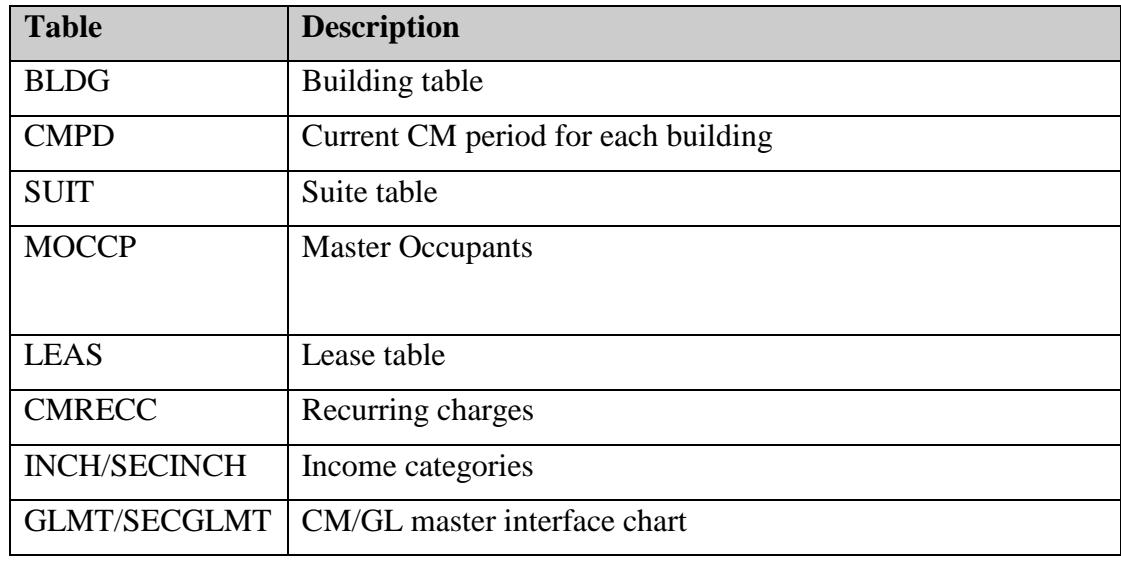

The tables listed below are the most important in the Commercial Management module.

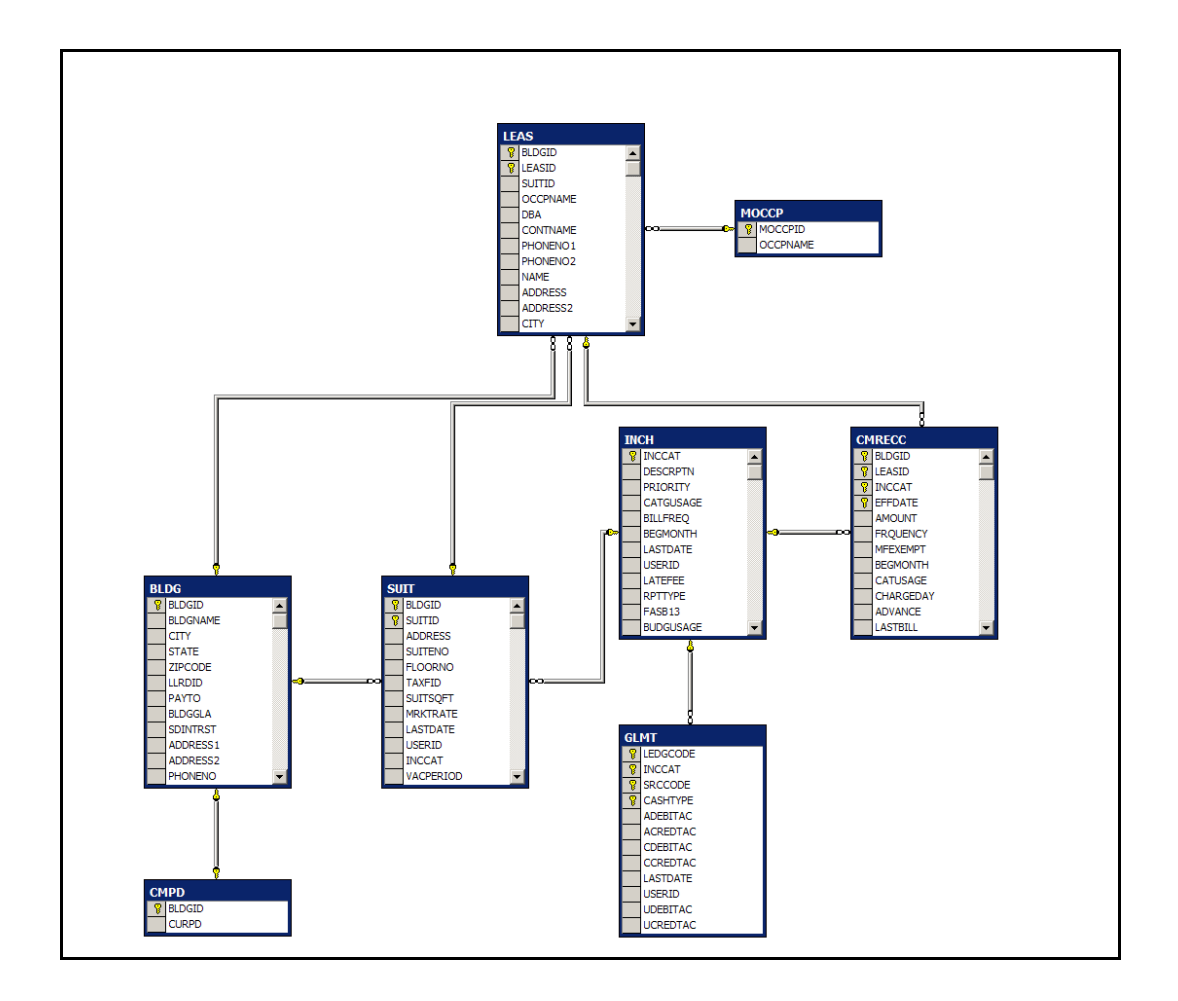

## INCH/SECINCH

Income categories such as "rent" or "common area maintenance" are setup as codes in the INCH and SECINCH tables. INCH contains rental codes, SECINCH contains security deposit codes.

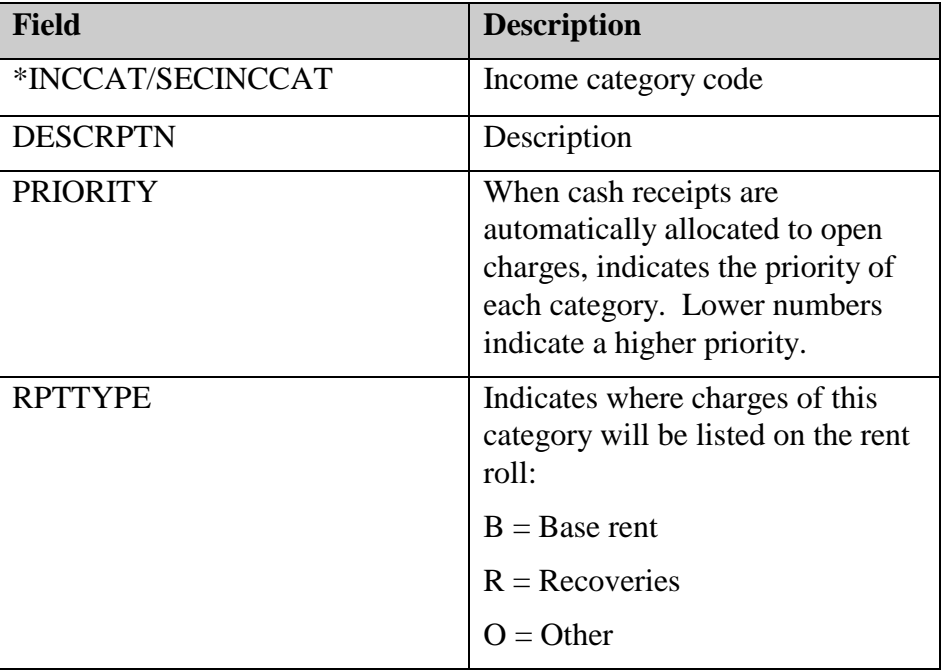

# GLMT/SECGLMT

"Master Interface Chart": The GLMT and SECGLMT tables determine how journal entries in GL will be created from transactions in CM.

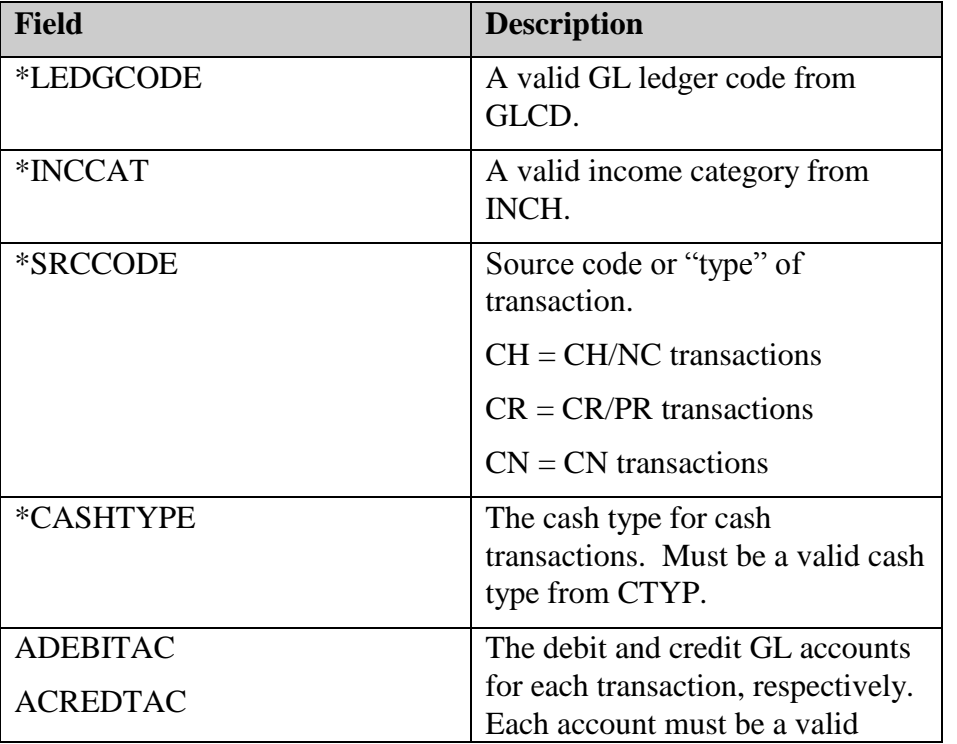

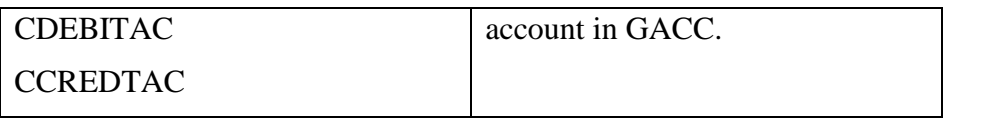

When GL journal entries are created from CM, each transaction results in a debit and credit in JOURNAL. The GLMT/SECGLMT tables map each type of transaction to appropriate GL accounts. For cash transactions, the cash account is determined by the BMAP table.

For CH (charge) transactions, the CH code in GLMT is used to obtain the debit and credit accounts needed. For NC (non-cash adjustment) transactions, the CH code in GLMT is also used, but the debit and credit accounts are reversed. The same rules are used for CR (cash receipt) and PR (payment reversal) transactions.

The GLBLDG and SECGLBLDG tables can be populated if a given building uses different accounts from the master interface (GLMT) mapping.

#### BLDG

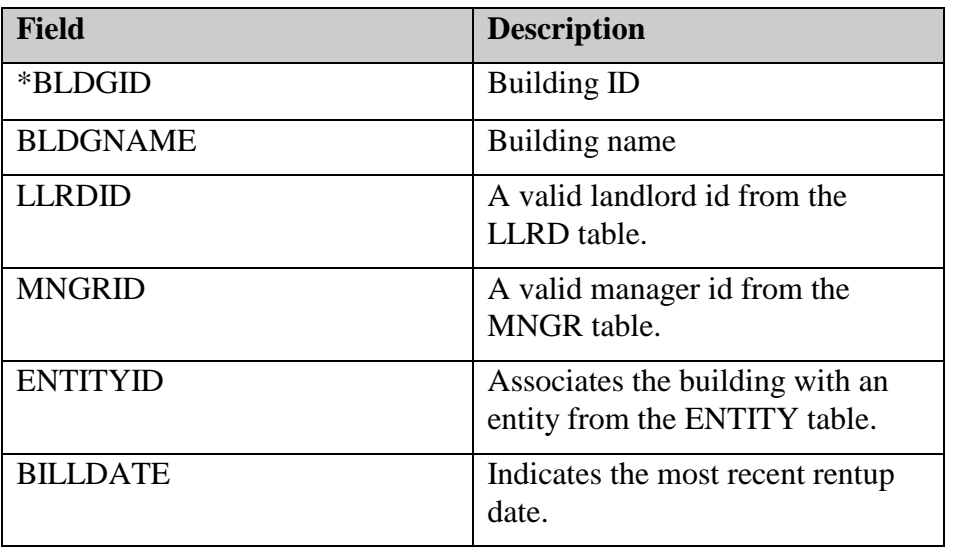

The BLDG table contains one record for each commercial building.

#### CMPD

Stores the current CM period for each building.

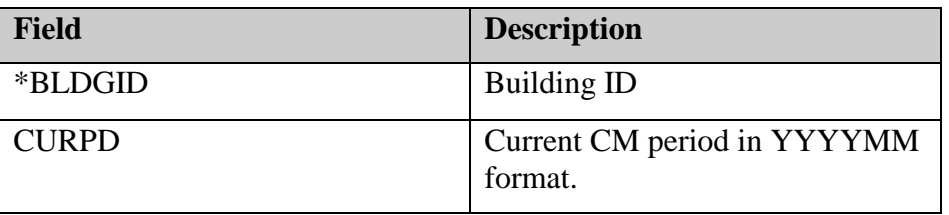

The SUIT table contains one record for each suite in every building.

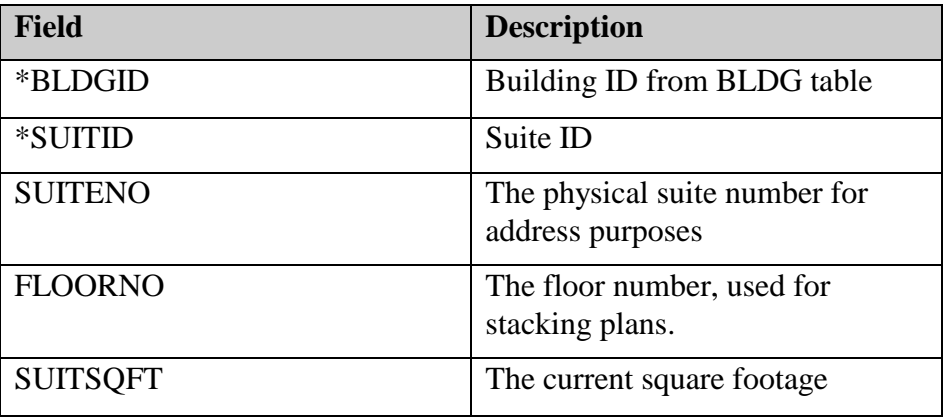

Useful queries:

Show all suites for a given building:

*SELECT \* FROM SUIT WHERE BLDGID='100'*

Find the total square footage for all suites in a building:

*SELECT SUM(SUITSQFT) FROM SUIT WHERE BLDGID='100'*

## MOCCP/LEAS

The LEAS table holds one record for each lease. A given LEAS record can be thought to represent the physical lease document for a particular suite. The MOCCP table represents the "master occupant," which represents a tenant. A single MOCCP record might be associated with one LEAS record, or if the tenant is occupying multiple spaces, there can be many LEAS records associated with a single MOCCP.

When a new lease is created in MRI, both an MOCCP and LEAS record are created.

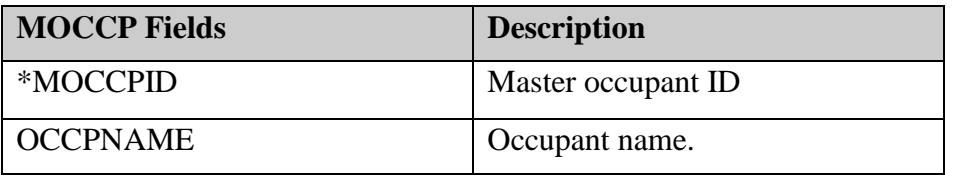

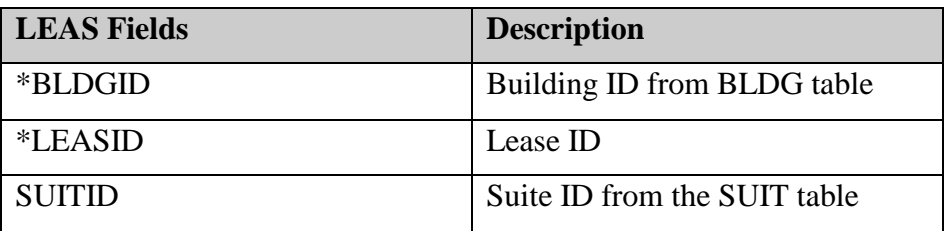

## **SUIT**

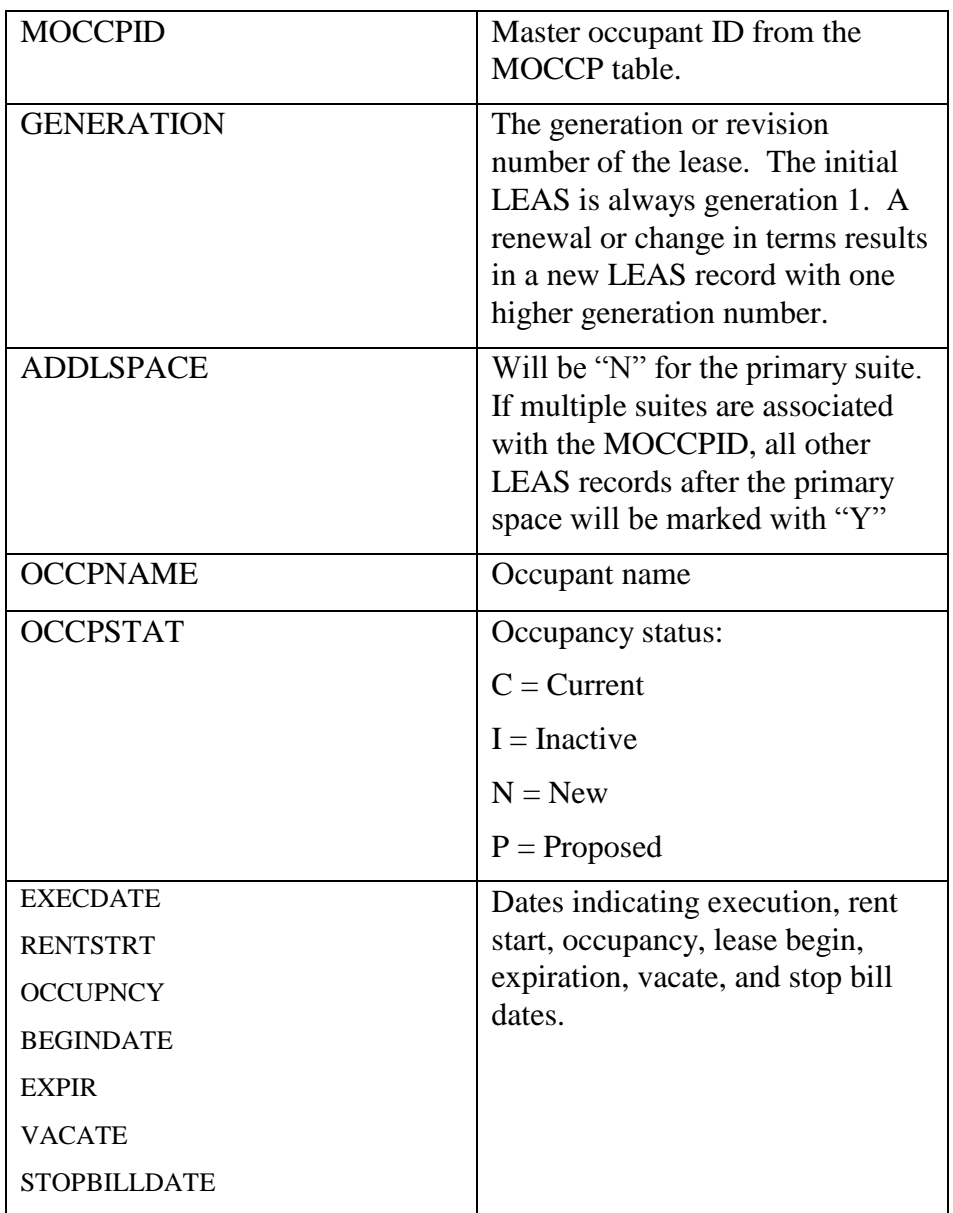

For any given tenant, there will always be at least one LEAS and one MOCCPID. The LEAS record will have a GENERATION of 1, and ADDLSPACE='N'. If additional spaces are added to the main lease, additional LEAS records will be added with the same GENERATION and ADDLSPACE='Y'. Lease renewal or revision of terms will result in a new set of LEAS records with GENERATION=2 and so forth.

Because each LEAS has its own terms (start and vacate date, etc) and its own set of recurring charges (see CMRECC below), a single occupant can be billed different rates for the different spaces that they occupy. Alternately, all billing can be assigned to the main LEAS, with the additional LEAS records used merely to show occupancy. The field LEAS.PRIMARYCHGS determines if charges are allowed only on the primary lease, or on all leases associated with the MOCCPID.

Useful queries:

Show all leases for a given MOCCPID:

*SELECT \* FROM LEAS WHERE MOCCPID='STEVESM'*

Show only leases with the most recent GENERATION number:

*SELECT \* FROM LEAS WHERE MOCCPID='STEVESM' AND GENERATION = (SELECT MAX(GENERATION) FROM LEAS WHERE MOCCPID='STEVESM')*

#### **CMRECC**

All past, current, and future recurring charges for each lease are stored in the CMRECC table.

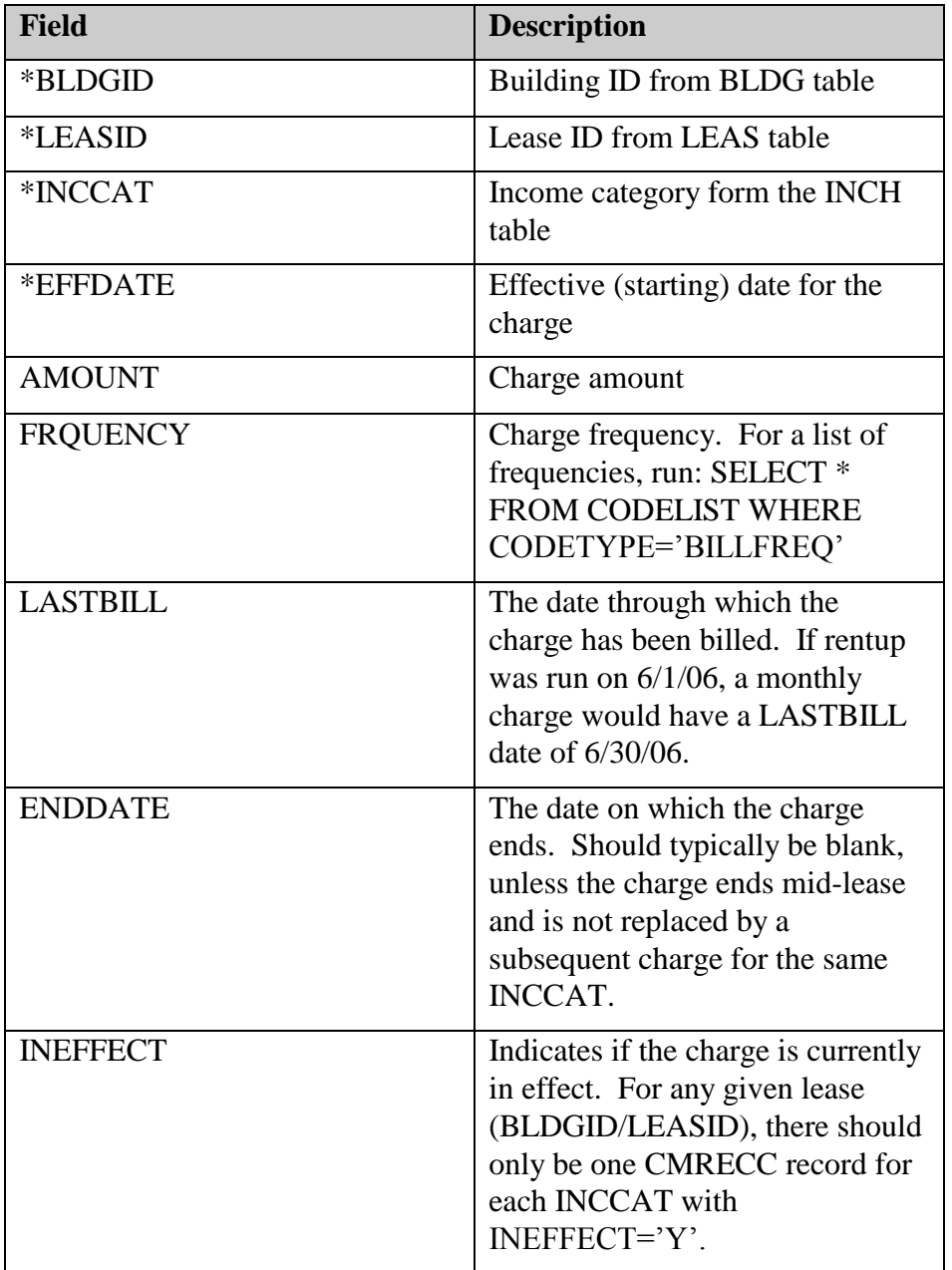

Each recurring charge for a given lease is stored as a record in the CMRECC table. If a charge changes mid-lease, multiple CMRECC records are created with each charge amount, with the appropriate EFFDATE for each amount.

CM Rentup uses the CMRECC table to generate CMLEDG records. Rentup also maintains the INEFFECT and ENDDATE columns as needed.

Useful queries:

Show all charges in effect for a given lease:

*SELECT \* FROM CMRECC WHERE BLDGID='100' AND LEASID='000005' AND INEFFECT='Y'*

Show all charges in effect on a given date for a given lease:

*SELECT \* FROM CMRECC WHERE BLDGID='100' AND LEASID='000005' AND EFFDATE = (SELECT MAX(EFFDATE) FROM CMRECC B WHERE B.BLDGID=CMRECC.BLDGID AND B.LEASID=CMRECC.LEASID AND B.INCCAT=CMRECC.INCCAT AND EFFDATE <= '3/1/06')*

# Residential Management

The tables listed below are the most important in the Residential Management module.

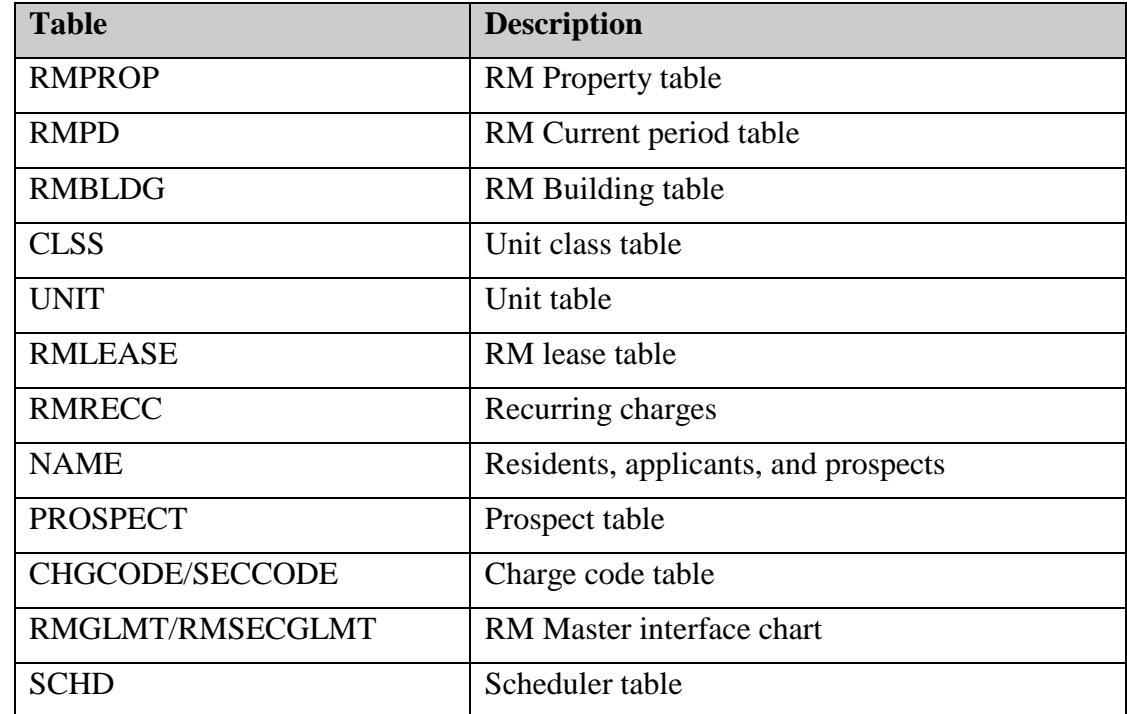

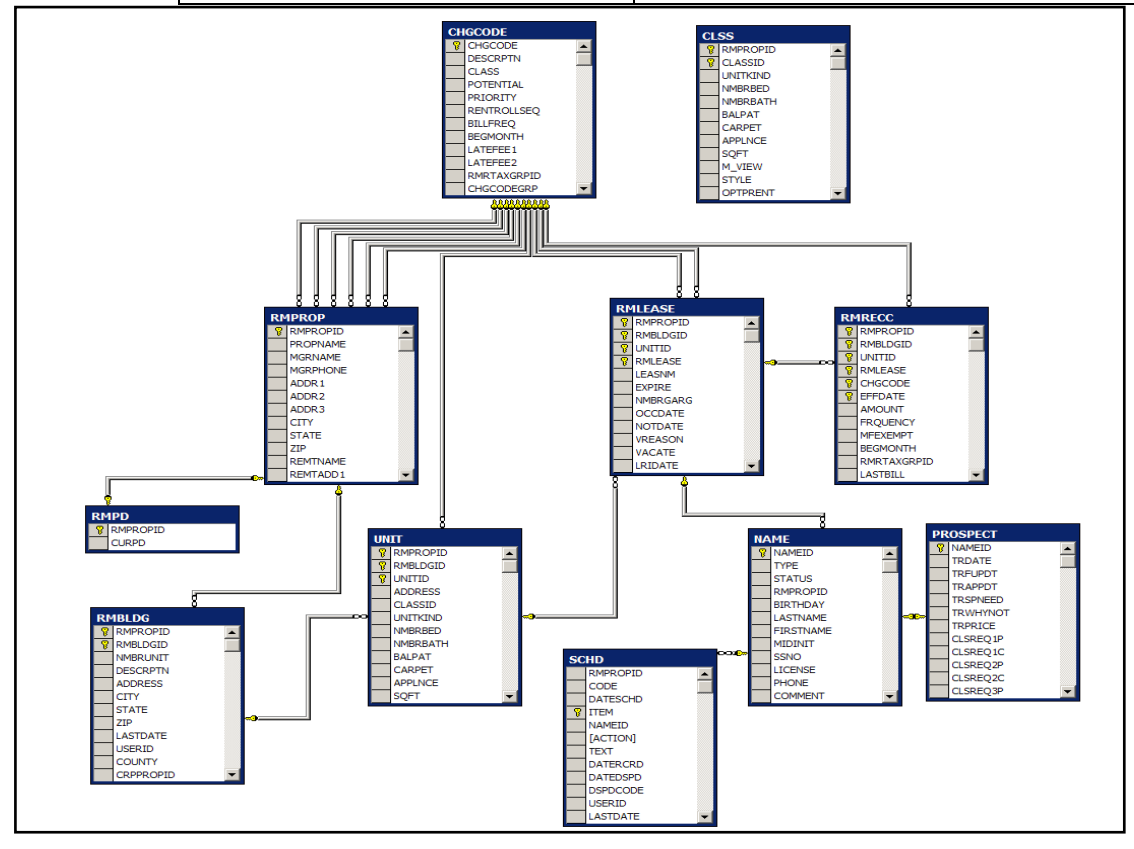

## CHGCODE/SECCODE

Charge code categories such as "rent" or "utilities" are setup as codes in the CHGCODE and SECCODE tables. CHGCODE contains rental codes, SECCODE contains security deposit codes.

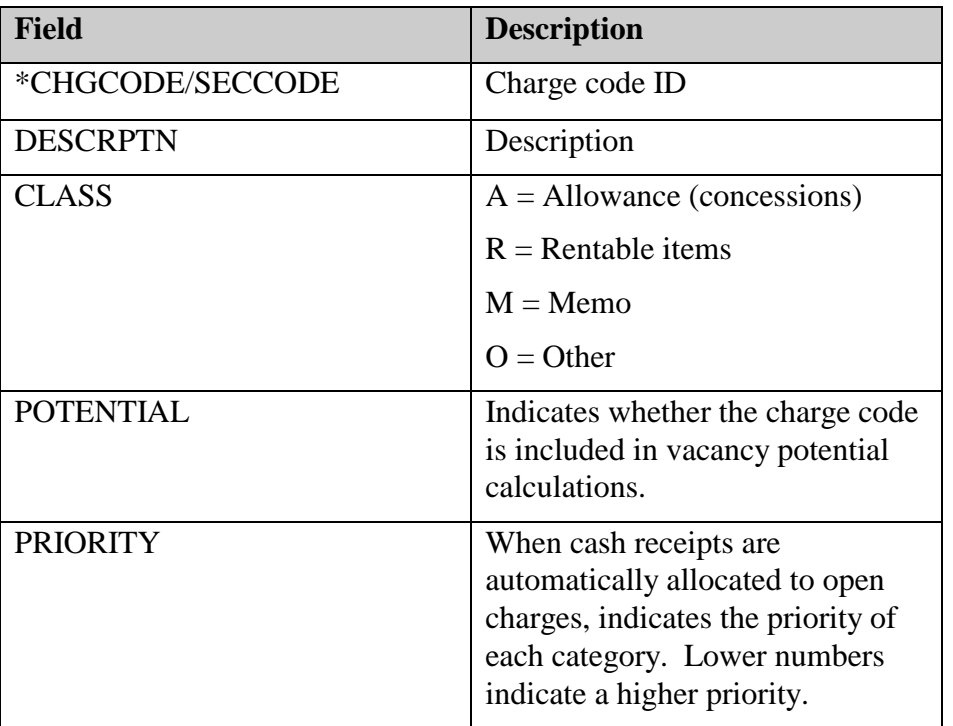

## RMGLMT/RMSECGLMT

"Master Interface Chart": The RMGLMT and RMSECGLMT tables determine how journal entries in GL will be created from transactions in RM.

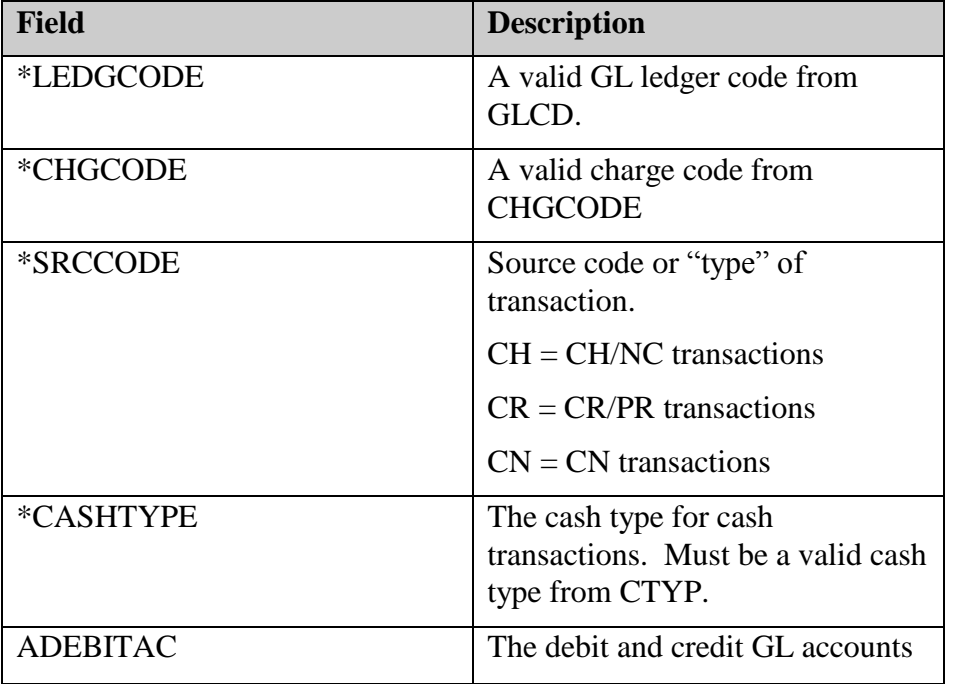

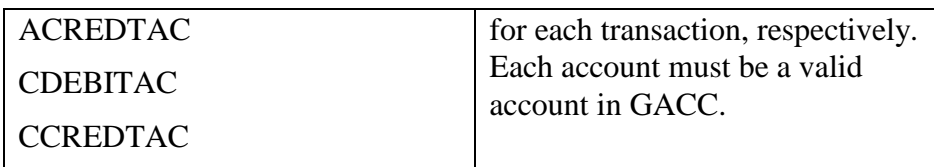

When GL journal entries are created from RM, each transaction results in a debit and credit in JOURNAL. The RMGLMT/RMSECGLMT tables map each type of transaction to appropriate GL accounts. For cash transactions, the cash account is determined by the BMAP table.

For CH (charge) transactions, the CH code in RMGLMT is used to obtain the debit and credit accounts needed. For NC (non-cash adjustment) transactions, the CH code in RMGLMT is also used, but the debit and credit accounts are reversed. The same rules are used for CR (cash receipt) and PR (payment reversal) transactions.

The RMGLBLDG and RMSECGLBLDG tables can be populated if a given building uses different accounts from the master interface (RMGLMT) mapping.

#### RMPROP

This table lists all properties in the database. A property typically represents an entire residential apartment complex.

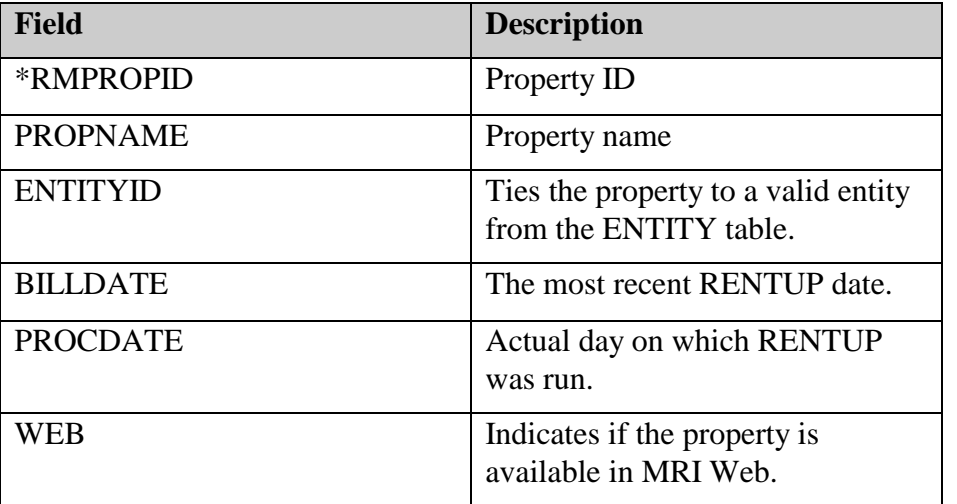

#### RMBLDG

Each physical building in a residential property is recorded as a different record in the RMBLDG table. This table is used mostly for grouping and unit identification.

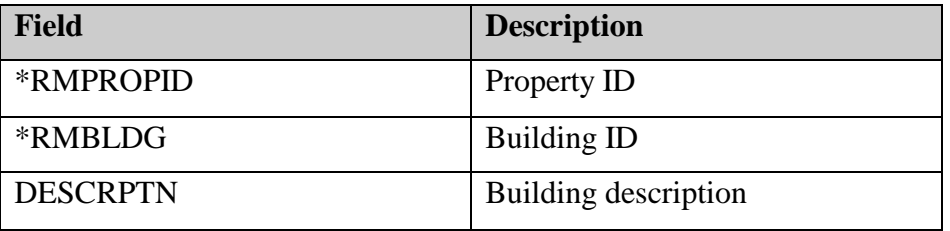

Each type or class of unit within a property is listed as a record in the CLSS table. Default information for each unit in a class includes pricing, amenities, number of beds and baths, and square footage.

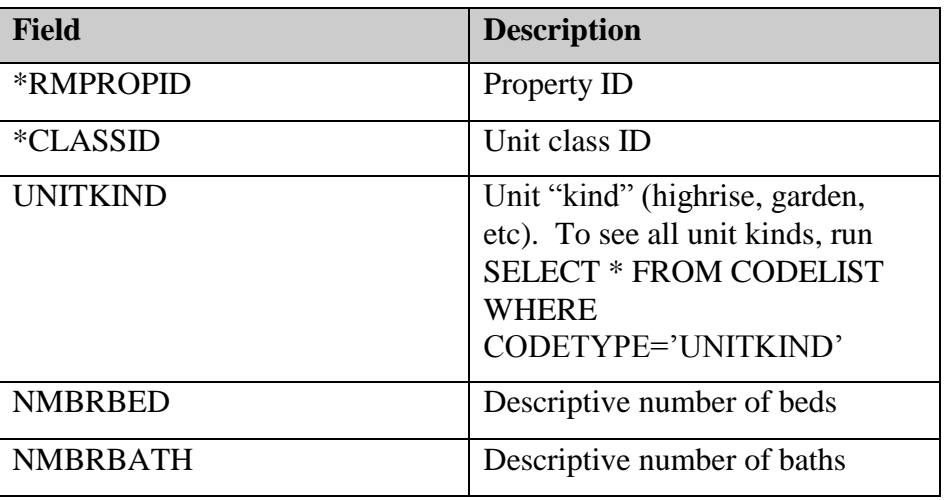

#### UNIT

The UNIT table contains a record for each unit in a property.

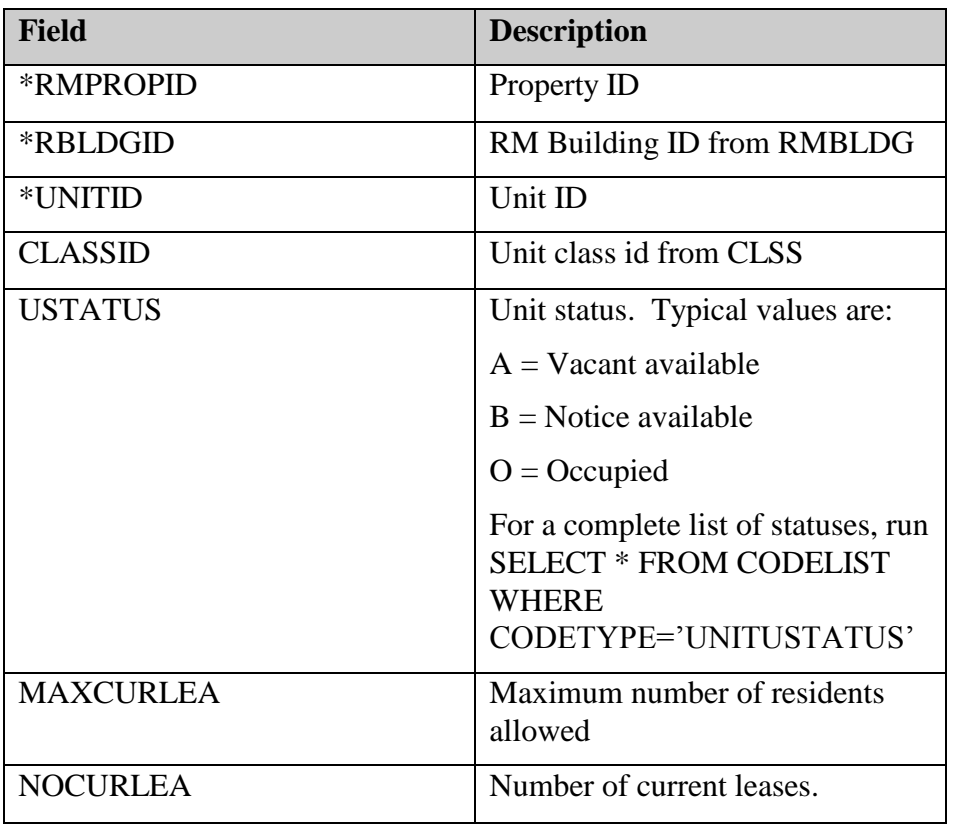

## CLSS

Useful queries:

Show all units for a given property:

*SELECT \* FROM UNIT WHERE RMPROPID='800'*

Show only vacant, available units:

*SELECT \* FROM UNIT WHERE RMPROPID='800' AND USTATUS='A'*

#### UNIT

The UNIT table contains a record for each unit in a property.

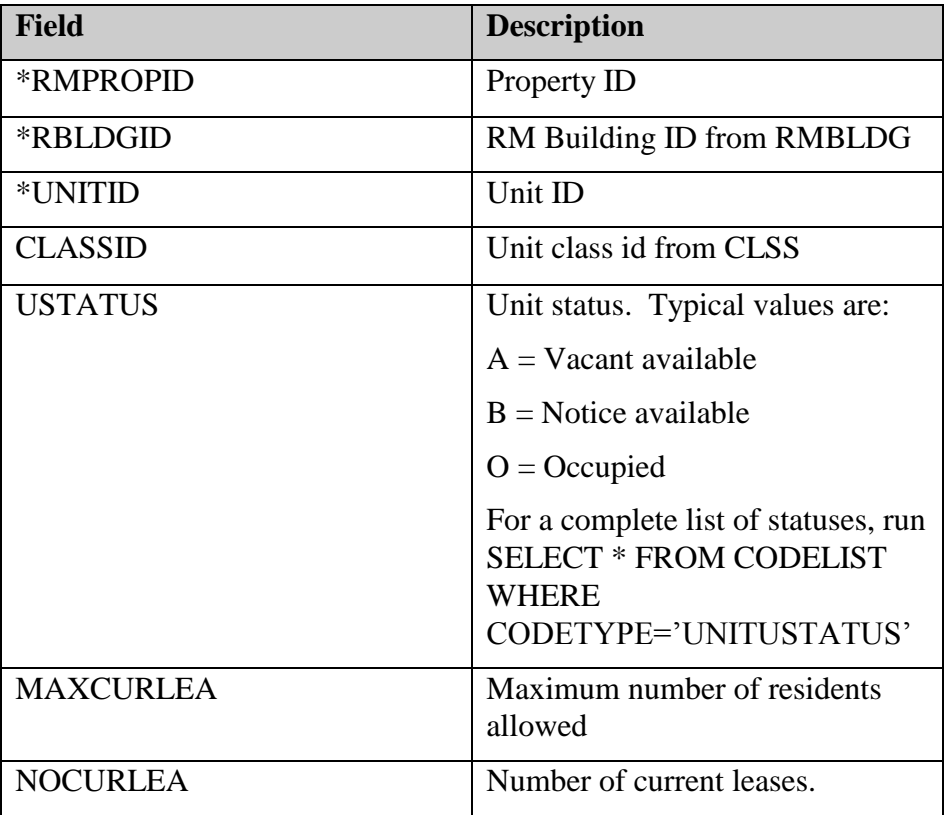

Useful queries:

Show all units for a given property:

*SELECT \* FROM UNIT WHERE RMPROPID='800'*

Show only vacant, available units:

*SELECT \* FROM UNIT WHERE RMPROPID='800' AND USTATUS='A'*

#### RMLEASE

Each residential lease is stored as a separate record in RMLEASE. Each new resident results in a new RMLEASE record.

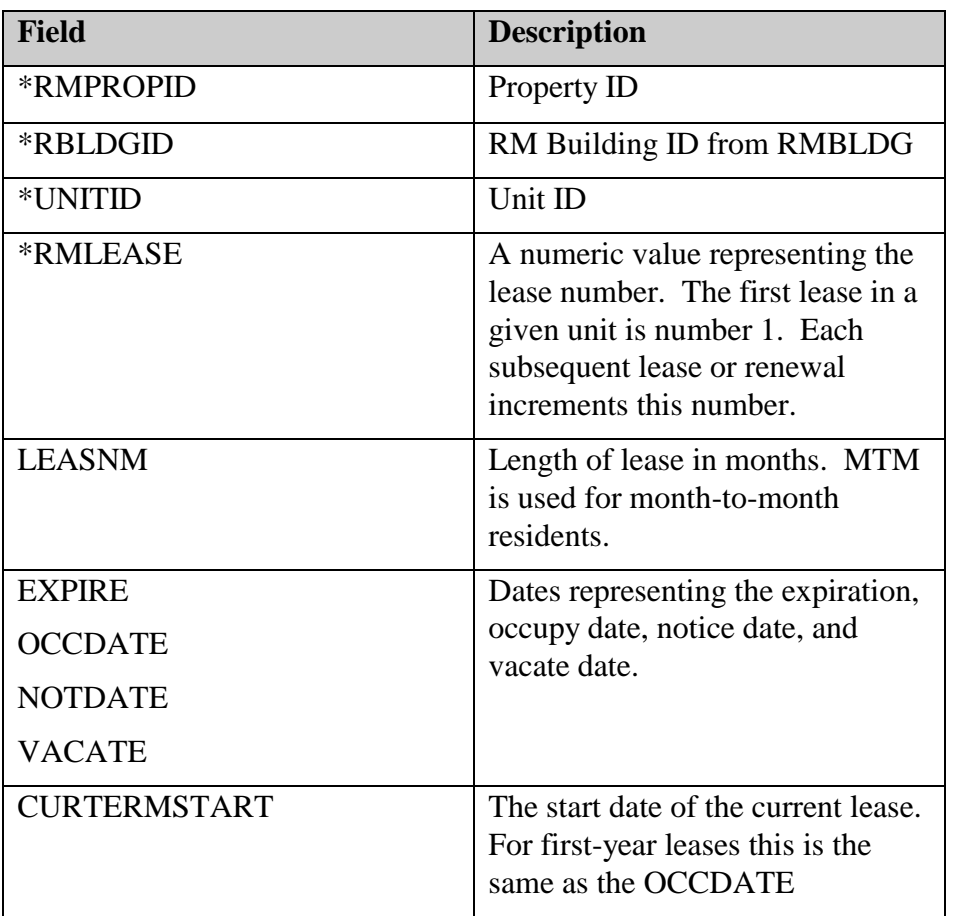

Useful queries:

Show the current lease for a given unit:

## *SELECT \* FROM RMLEASE WHERE RMPROPID='800' AND RMBLDGID='001' AND UNITID='104' AND VACATE IS NOT NULL*

# RMRECC

All past, current, and future recurring charges for each lease are stored in the RMRECC table.

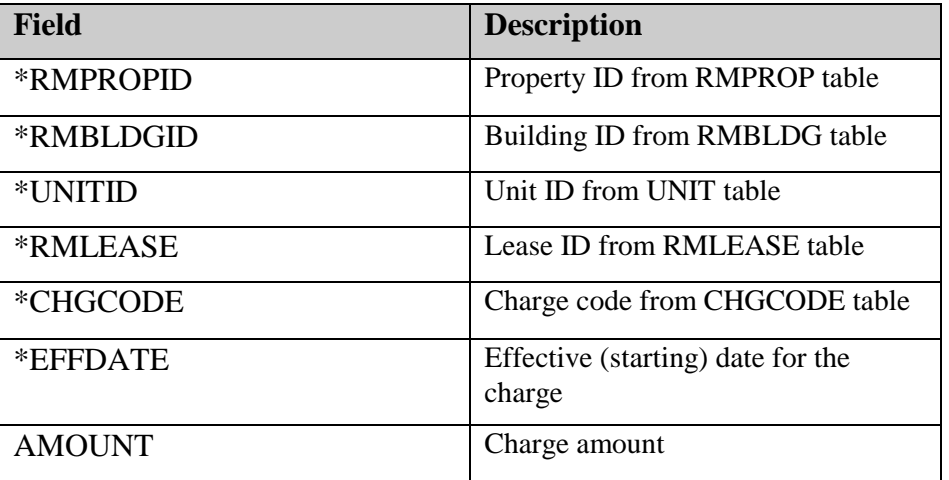

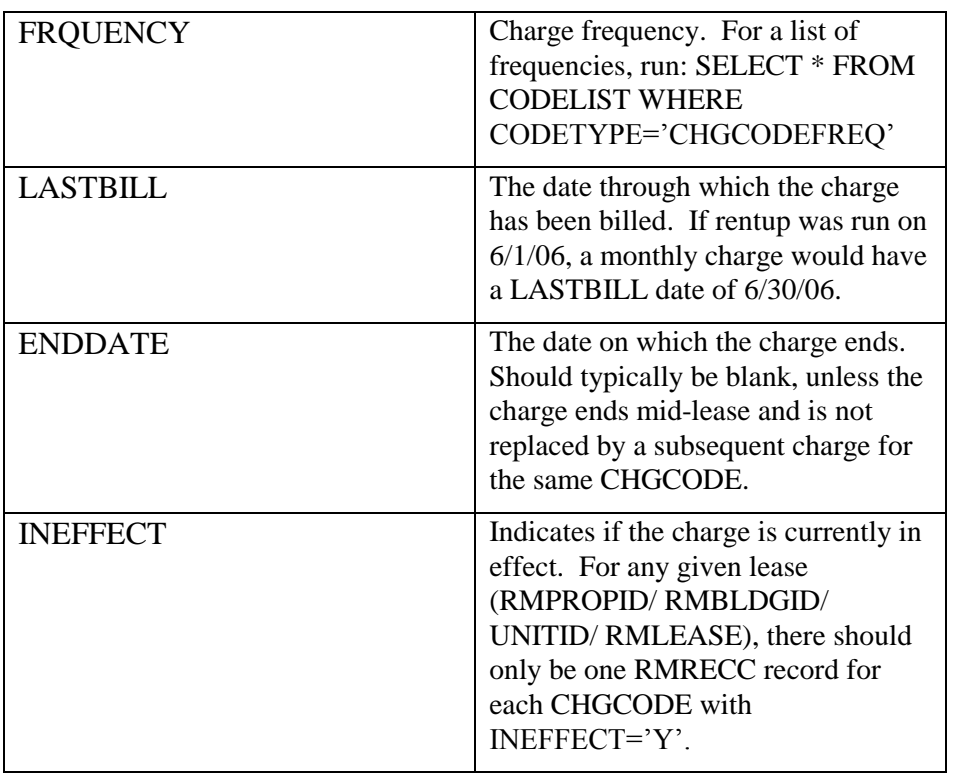

Each recurring charge for a given lease is stored as a record in the RMRECC table. If a charge changes mid-lease, multiple RMRECC records are created with each charge amount, with the appropriate EFFDATE for each amount.

RM Rentup uses the RMRECC table to generate RMLEDG records. Rentup also maintains the INEFFECT and ENDDATE columns as needed.

Useful queries:

Show all charges in effect for a given lease:

*SELECT \* FROM RMRECC WHERE RMPROPID='800' AND RMBLDGID='A' AND UNITID='A27' AND RMLEASE=3 AND INEFFECT='Y'*

Show all charges in effect on a given date for a given lease:

*SELECT \* FROM RMRECC WHERE RMPROPID='800' AND RMBLDGID='A' AND UNITID='A27' AND RMLEASE=3 AND EFFDATE = (SELECT MAX(EFFDATE) FROM RMRECC B WHERE B.RMPROPID=RMRECC.RMPROPID AND B.RMBLDGID=RMRECC.RMBLDGID AND B.UNITID=RMRECC.UNITID AND B.RMLEASE=RMRECC.RMLEASE AND B.CHGCODE=CMRECC.CHGCODE AND EFFDATE <= '3/1/06')*

## NAME

All residents, coresidents, roommates, prospects, and applicants are stored in the NAME table.

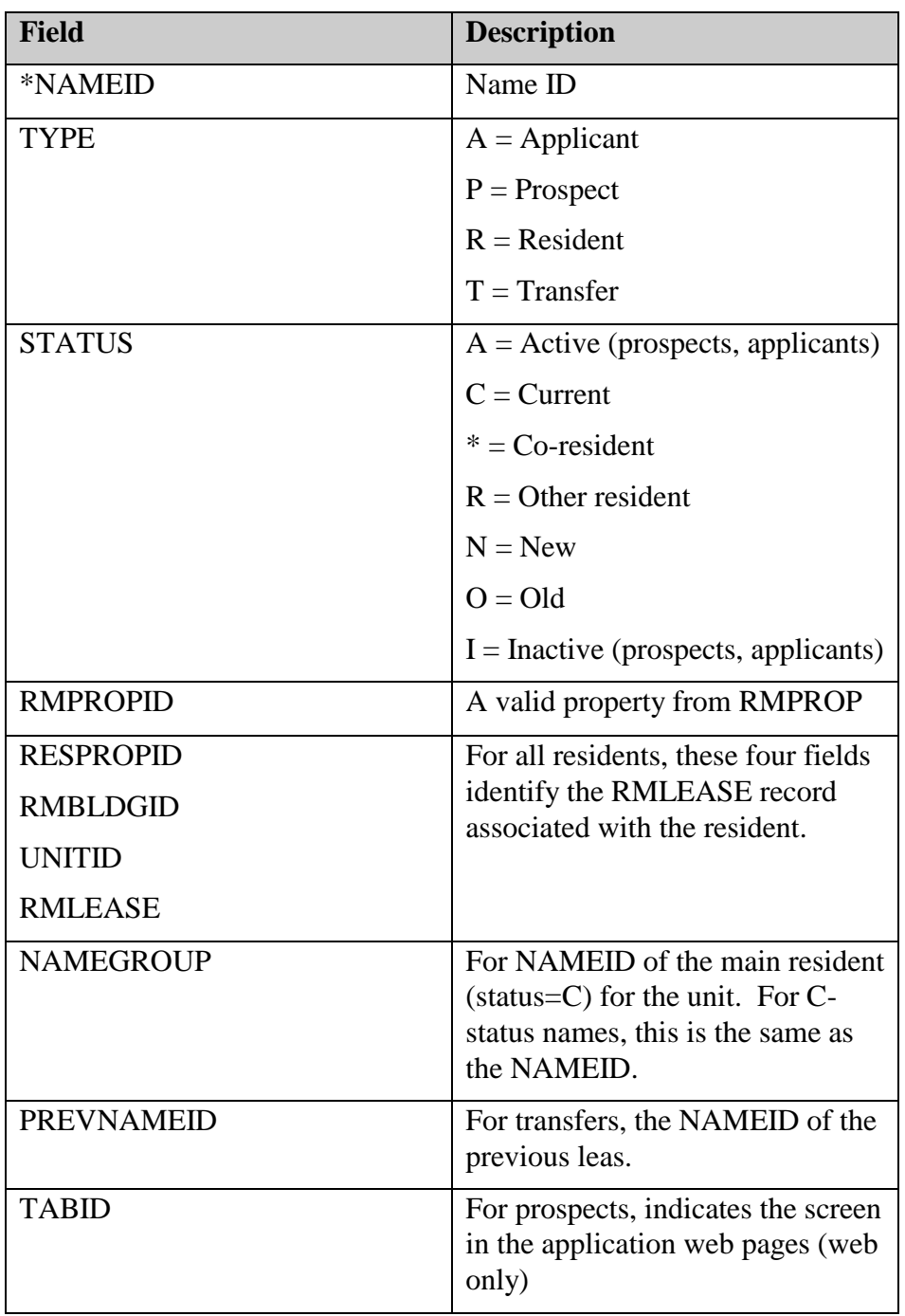

Useful queries:

Show all current residents in a given property:

*SELECT \* FROM NAME WHERE RMPROPID='800' AND TYPE='R' AND STATUS='C'*

For a given co-resident, find the main resident:

*SELECT \* FROM NAME WHERE NAMEID = (SELECT NAMEGROUP FROM NAME WHERE NAMEID='HO0000000012')*

#### PROSPECT

All prospective residents are stored in PROSPECT as well as in NAME. When a guest card or phone card is entered, a record is created in both NAME and PROSPECT.

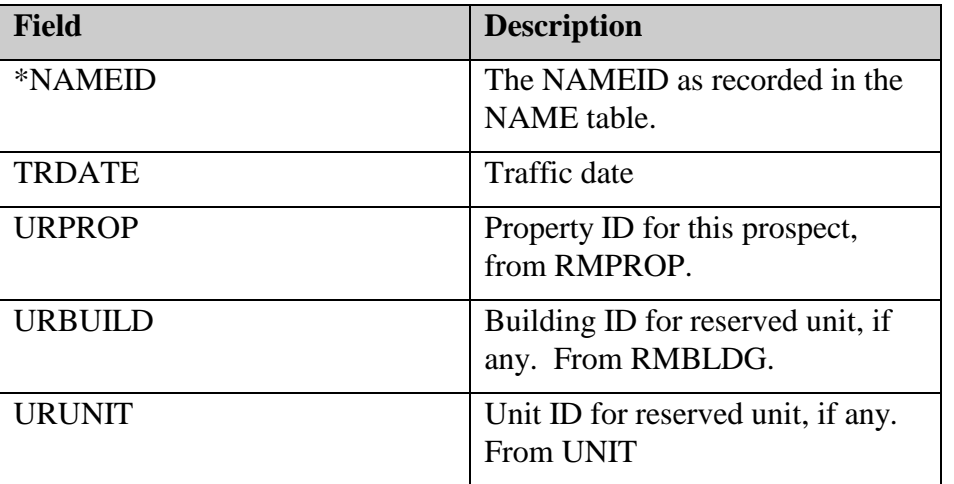

Useful queries:

Show any prospect who has a given unit reserved:

*SELECT \* FROM PROSPECT WHERE URPROP='800' AND URBUILD='A' AND URUNIT='A29'*

Show all prospect records for currently active prospects at a property:

*SELECT \* FROM PROSPECT WHERE NAMEID IN (SELECT NAMEID FROM NAME WHERE RMPROPID='800' AND TYPE='P' AND STATUS='A')*

#### **SCHD**

The SCHD table contains all activities from the RM scheduler, such as moveins, moveouts, and transfers.

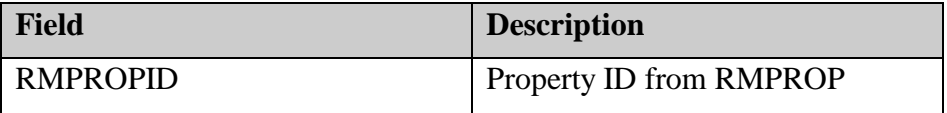

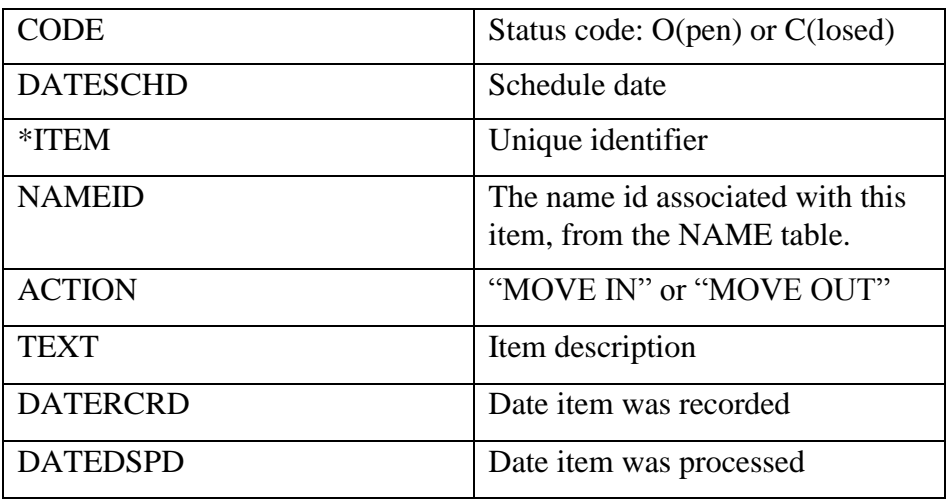

Useful queries:

Show all items scheduled on a given day:

*SELECT \* FROM SCHD WHERE DATESCHD='3/15/06'*

Show all items associated with a given NAMEID:

*SELECT \* FROM SCHD WHERE NAMEID='MR10000015'*

# RM/CM Transaction Tables

Although the table names are slightly different, both RM and CM use nearly identical table structures to store transactions:

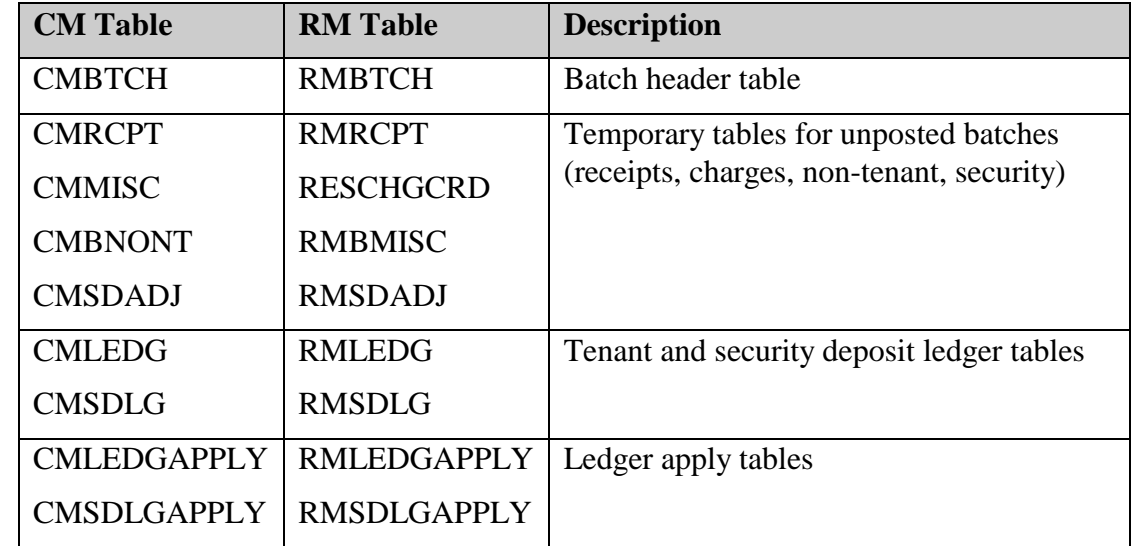

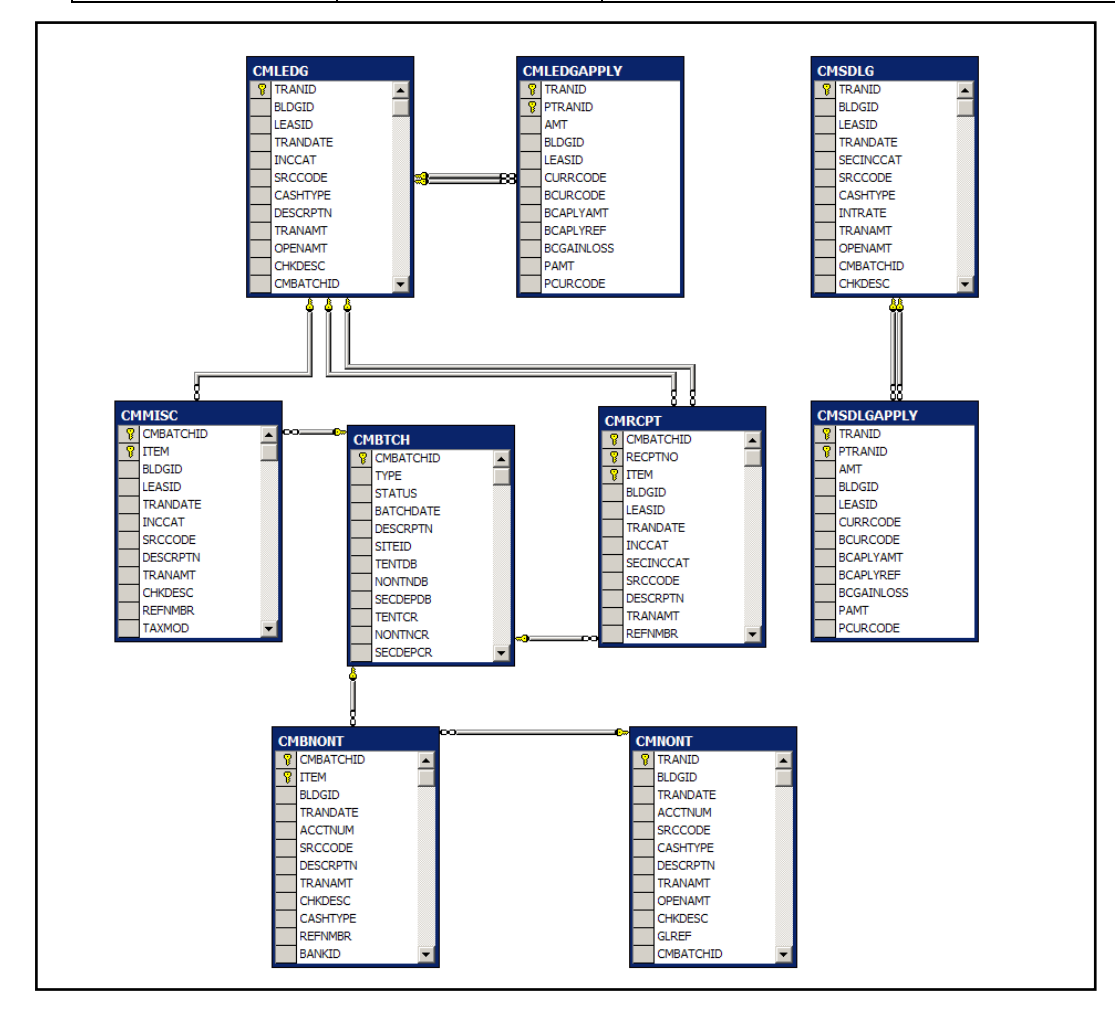

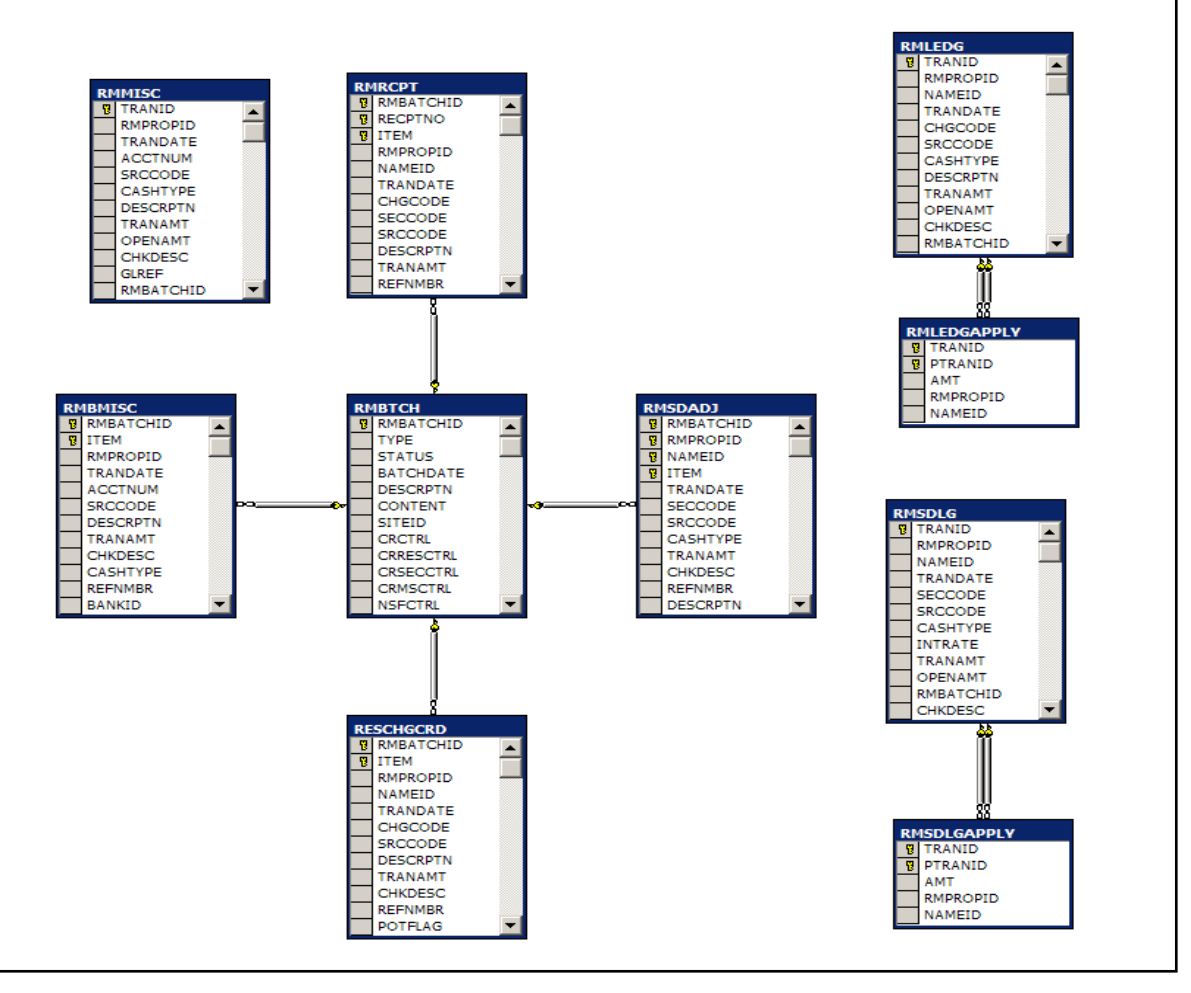

#### CMBTCH/RMBTCH

For each transaction batch, there is one header record which contains the batch id, control totals, and posted status.

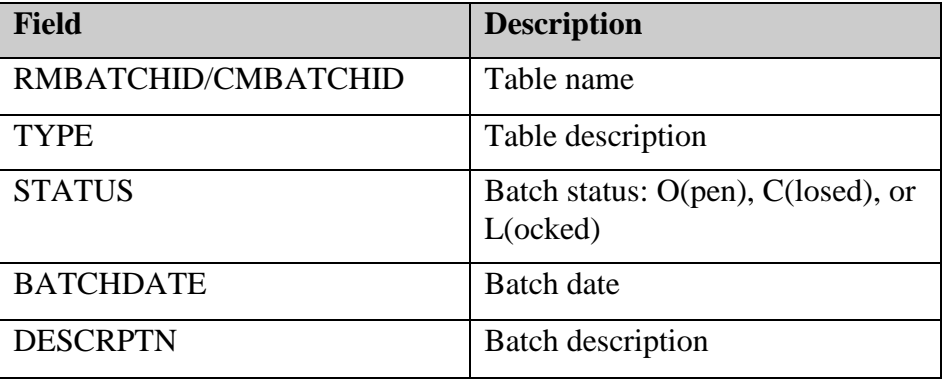

## CMRCPT,CMMISC,CMBNONT,CMSDADJ

#### RMRCPT,RESCHGCRD,RMBMISC,RMSDADJ

As a batch is being entered, but before it is posted, transactions are recorded to these temporary tables. Resident receipts, miscellaneous billing adjustments, non-tenant transactions, and security deposit transactions are each stored in a separate table until the batch is posted. Although an unposted transaction might apply to a posted transaction (such

as a cash receipt applying to a posted charge), none of the transactions in this table have any effect on the balances of posted transactions until they are posted.

# CMLEDG/RMLEDG

# CMSDLG/RMSDLG

Once a batch is posted, the transactions are created in either xxLEDG (for tenant/resident transactions) or xxSDLG (for security deposit transactions).

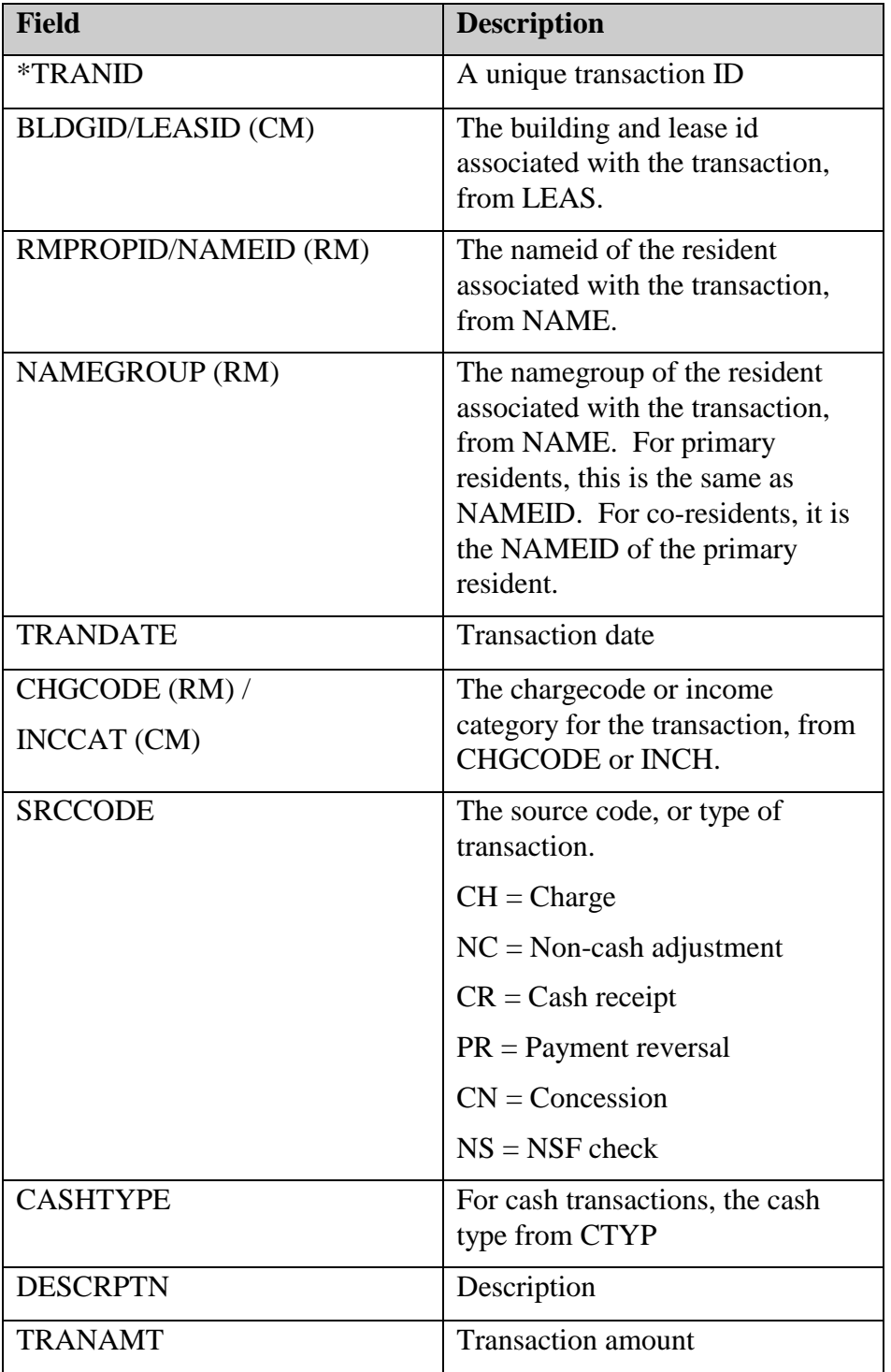

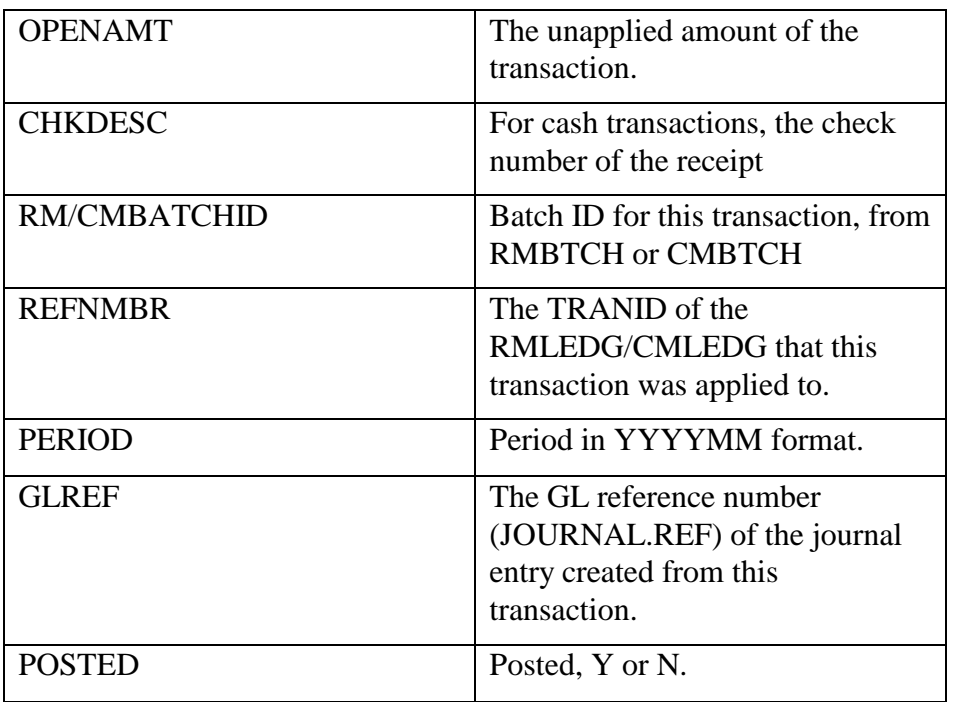

Each transaction (cash receipt, charge, adjustment) is listed as a separate record in the appropriate ledger table. A transaction is initially entered with the TRANAMT and OPENAMT columns the same. Once a transaction is applied against another transaction (a receipt pays off a charge, for example, or a payment reversal reverses a receipt), the OPENAMT is adjusted to show the unapplied amount. A charge which is fully applied has an OPENAMT of 0.

When a transaction is applied against another transaction, the REFNMBR field of the first transaction is set to the TRANID of the transaction it applied to. For example, if 000012, a cash receipt, is applied to 000008, a charge, then the REFNMBR field in 000012 is set to " $000008"$ :

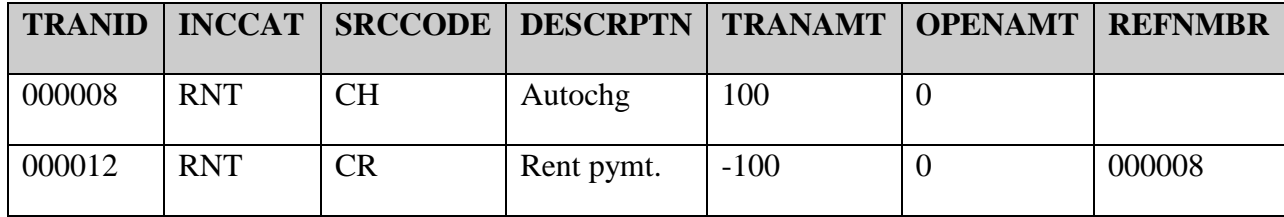

A transaction can only apply to a transaction with the same INCCAT or CHGCODE. A cash receipt for RNT, for example, can't be applied to an outstanding charge for LAT. To apply a RNT receipt to a LAT charge, the system creates two new transactions called a CreditApply pair, sometimes called a PR/CR pair:

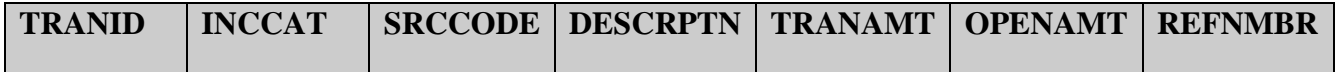

![](_page_44_Picture_166.jpeg)

This shows that transaction 17, a payment reversal, was applied to transaction 16, the cash receipt, to close the receipt. Then a new cash receipt, 000018, was created for INCCAT ―LAT‖, and applied to the original charge, 000015, to close it out.

Because a single transaction can apply to many transactions, as is the case when a single RNT payment closes out multiple RNT charges, it is sometimes inadequate to have a single REFNMBR to represent the TRANID of the applied transaction. For this reason, a special "APPLY" table exists to track how each transaction applies to each other transaction. This is explained in detail below.

When CM or RM Create Journal Entries is run, each transaction creates a debit/credit pair in the JOURNAL table. This is done by consulting the appropriate GLMT table to find the debit and credit accounts, and in the case of cash transactions, by looking at BMAP to find the correct bank and cash account. When a transaction is journalized, the JOURNAL.REF number is recorded in CMLEDG.GLREF or RMLEDG.GLREF.

Some useful queries:

Find all open transactions for a given resident:

*SELECT \* FROM RMLEDG WHERE NAMEID='0000000088' AND OPENAMT<>0*

Find the current outstanding balance for a given lease:

*SELECT SUM(TRANAMT) FROM CMLEDG WHERE BLDGID='100' AND LEASID='000005'*

## CMLEDGAPPLY/RMLEDGAPPLY

#### CMSDLGAPPLY/RMSDLGAPPLY

Any time a transaction applies to another transaction in CM or RM, the application is recorded in the appropriate APPLY table.

![](_page_44_Picture_167.jpeg)

![](_page_45_Picture_177.jpeg)

To understand the function of CMLEDGAPPLY (all the …APPLY tables work the same), let's look at a simple transaction from above:

![](_page_45_Picture_178.jpeg)

The cash receipt 000012 was applied to the charge 000008, closing both transactions. Here's how this transaction is recorded in CMLEDGAPLY:

![](_page_45_Picture_179.jpeg)

For any transaction in CMLEDG, we can compute the OPENAMT by taking the TRANAMT and doing two things:

- 1. *Adding* any CMLEDGAPPLY.AMT where the transaction appears as CMLEDGAPPLY.PTRANID
- *2. Subtracting* any CMLEDGAPPLY.AMT where the transaction appears as CMLEDG.TRANID

In this case, the original TRANAMT for 000008 is 100. To this we *add* (-100), because 000008 shows up as the PTRANID in CMLEDGAPPLY. 000008 doesn't show up as TRANID in CMLEDGAPPLY, so we *subtract* nothing. The new open balance is 100 + (-  $100$ ) = 0.

The original TRANAMT for 000012 is -100. To this we *add* nothing, because 000012 does not show up as the PTRANID in CMLEDGAPPLY. But we do *subtract* (-100) from it, because 000012 shows up as the TRANID in CMLEDGAPPLY. So the new balance is (-  $100$ ) – (-100) = 0.

The open amount for any transaction can always be recomputed as follows:

*SELECT TRANAMT + (SELECT SUM(AMT) FROM CMLEDGAPPLY WHERE PTRANID='000012') – (SELECT SUM(AMT) FROM CMLEDGAPLY WHERE TRANID='000012') FROM CMLEDG WHERE TRANID='000012'*

This query simply takes the original TRANAMT, adds any amounts where the transaction is found as a CMLEDGAPPLY.PTRANID, and subtracts any amounts where the transaction is found as a CMLEDGAPPLY.TRANID.

In some cases, the TRANID and PTRANID are reversed in CMLEDGAPPLY. For example, the transaction above might be recorded like this:

![](_page_46_Picture_184.jpeg)

Notice that the AMT is now recorded as a positive 100. Although the transaction is recorded "backwards" in CMLEDGAPPLY, the calculation still works:

The open amount for transaction 000008 is 100 (the original TRANAMT), *plus* nothing (since 000008 does not appear in CMLEDGAPPLY.PTRANID), *minus* 100, since 000008 does show up as CMLEDGAPPLY.TRANID. The new open amount is  $100 + 0 - 100 = 0$ .

The sign of CMLEDGAPPLY insures that the appropriate balances work out, regardless of which transaction is chosen as TRANID and which is chosen as PTRANID.

Let's take a look at the creditapply transaction we looked at above:

![](_page_46_Picture_185.jpeg)

In CMLEDGAPPLY, this is recorded as such:

![](_page_46_Picture_186.jpeg)

Or, possibly, it might look like this:

![](_page_47_Picture_56.jpeg)

In either case, the records in CMLEDGAPPLY record the application of transaction 000017 to transaction 000016, and that of 000018 to 000015.

Some useful queries:

To find the outstanding balance of any given transaction:

SELECT TRANAMT + (SELECT SUM(AMT) FROM RMLEDGAPPLY WHERE PTRANID='000016') – (SELECT SUM(AMT) FROM RMLEDGAPPLY WHERE TRANID='000016') FROM RMLEDG WHERE TRANID='000017'